# Dell Inspiron 13z-N311z Manual del propietario

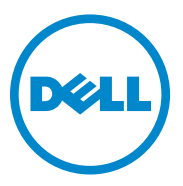

**Modelo normativo: P17S001**

**Tipo normativo:P17S**

## **Notas, precauciones y avisos**

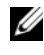

**NOTA:** Una NOTA proporciona información importante que le ayuda a utilizar su equipo de la mejor manera posible.

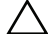

**PRECAUCIÓN: Un mensaje de PRECAUCIÓN indica la posibilidad de daños en el hardware o la pérdida de datos si no se siguen las instrucciones.**

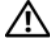

**AVISO: Un mensaje de AVISO indica el riesgo de daños materiales, lesiones o incluso la muerte.**

**Modelo normativo: P17S001 Tipo normativo: P17S**

\_\_\_\_\_\_\_\_\_\_\_\_\_\_\_\_\_\_\_\_

**2011-07 Rev. A00**

**La información contenida en este documento puede modificarse sin aviso previo. © 2011 Dell Inc. Todos los derechos reservados.**

Queda estrictamente prohibida la reproducción de este material en cualquier forma sin la autorización por escrito de Dell Inc.

Marcas comerciales utilizadas en este texto: Dell™, el logotipo de DELL e Inspiron™ son marcas comerciales de Dell Inc; Intel® y SpeedStep™ son marcas comerciales o marcas comerciales registradas de Intel Corporation en EE.UU. y otros países; Microsoft® y el logotipo del botón de inicio de Windows  $\left( \frac{1}{2} \right)$  son bien marcas comerciales o marcas comerciales registradas de Microsoft Corporation en Estados Unidos y otros países.

Este documento puede incluir otras marcas y nombres comerciales para referirse a las entidades que son propietarias de los mismos o a sus productos. Dell Inc. renuncia a cualquier interés sobre la propiedad de marcas y nombres comerciales que no sean los suyos.

## **Contenido**

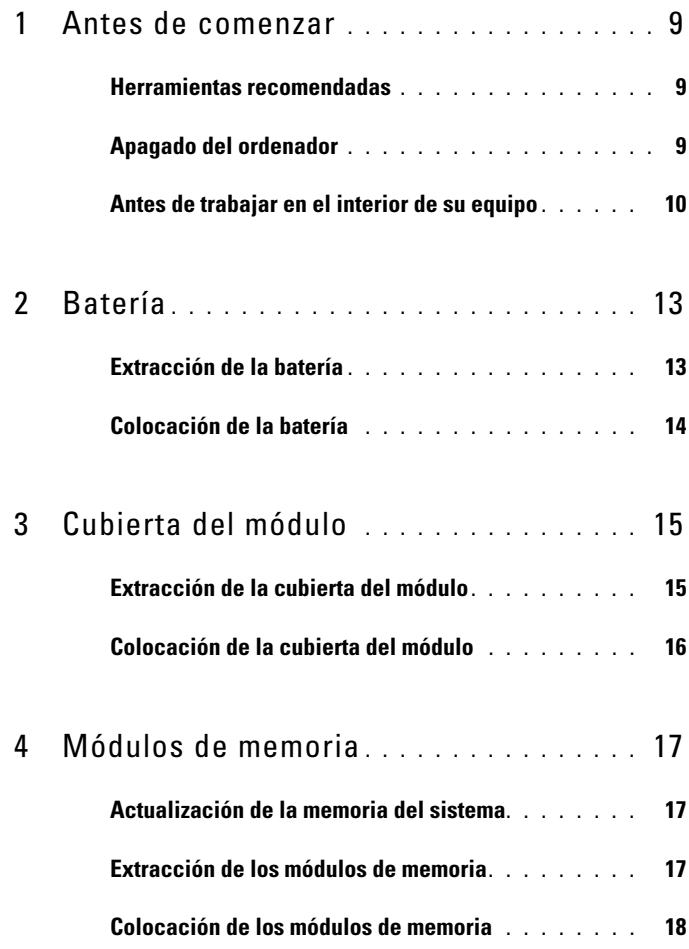

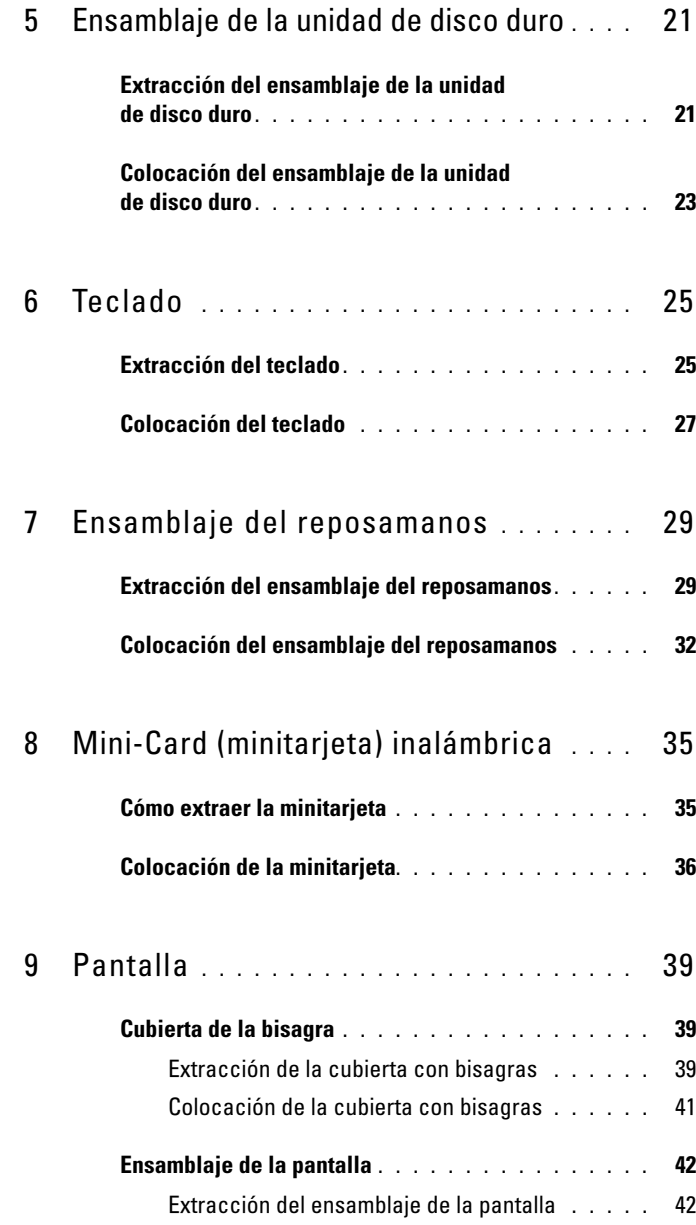

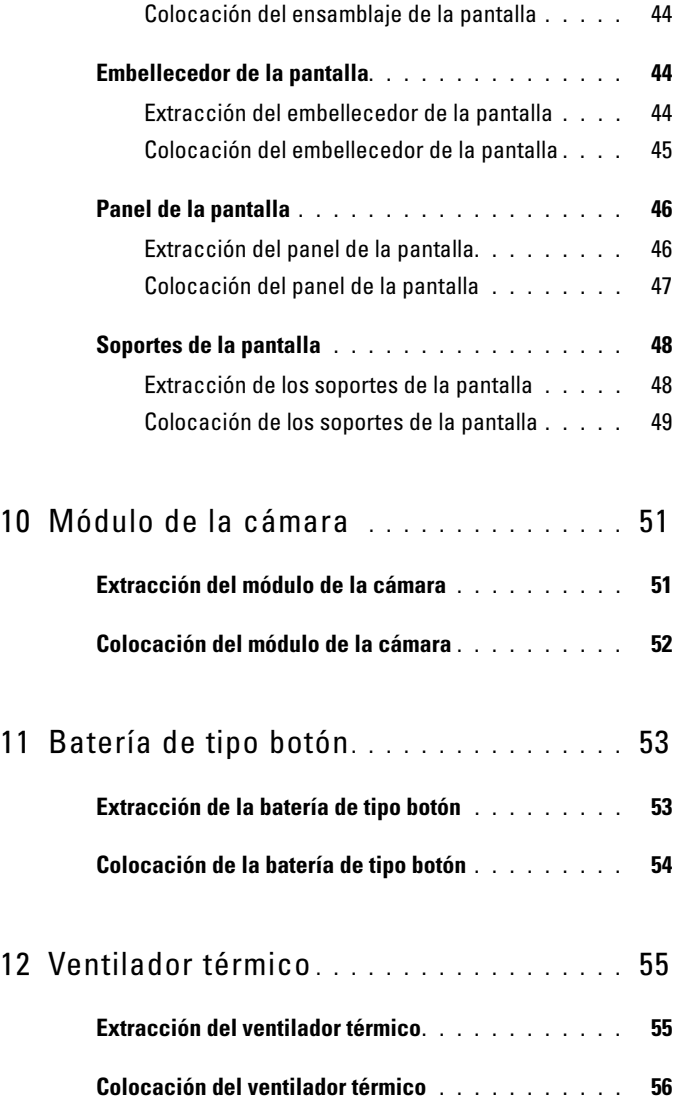

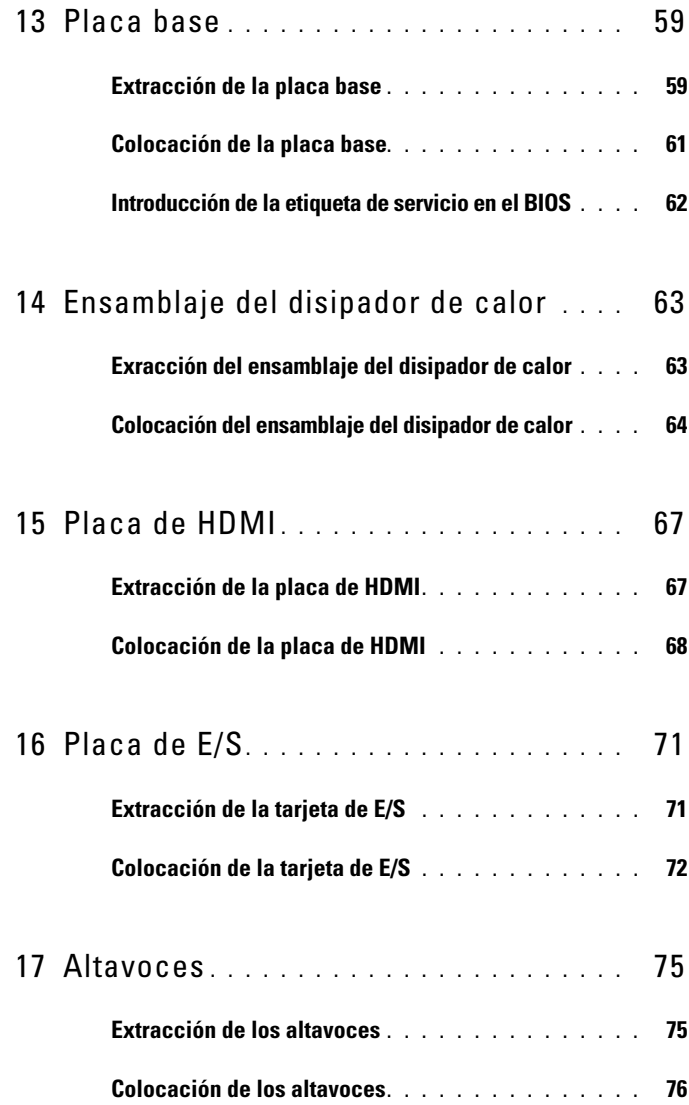

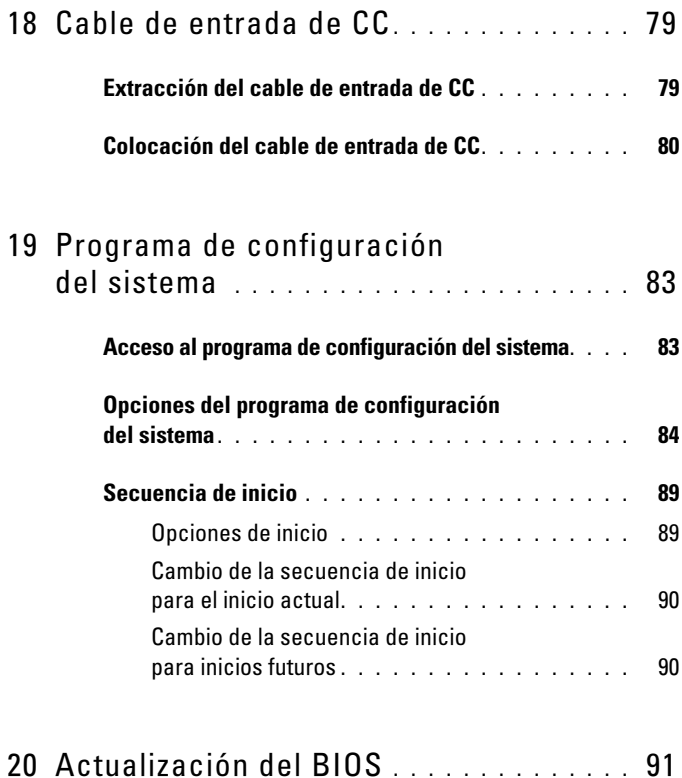

### Contenido

## <span id="page-8-3"></span><span id="page-8-0"></span>**Antes de comenzar**

Este manual contiene instrucciones para extraer e instalar componentes del equipo. A menos que se señale lo contrario, cada procedimiento asume que existen las siguientes condiciones:

- Ha realizado los pasos descritos en ["Apagado del ordenador" en la página 9](#page-8-2)  y en ["Antes de trabajar en el interior de su equipo" en la página 10](#page-9-0).
- Ha leído la información sobre seguridad que venía con el equipo*.*
- Un componente se puede sustituir o, si se adquiere por separado, se puede instalar mediante el procedimiento de extracción en el orden inverso.

## <span id="page-8-1"></span>**Herramientas recomendadas**

Los procedimientos de este documento podrían requerir el uso de las siguientes herramientas:

- Un destornillador Phillips
- Un pequeño destornillador de paletas planas
- Punta trazadora de plástico
- El programa de actualización ejecutable del BIOS disponible en **support.dell.com**

## <span id="page-8-4"></span><span id="page-8-2"></span>**Apagado del ordenador**

#### **PRECAUCIÓN: Para evitar la pérdida de datos, guarde todos los archivos que tenga abiertos y ciérrelos, y salga de todos los programas antes de apagar el ordenador.**

- **1** Guarde y cierre todos los archivos abiertos y salga de todos los programas.
- **2** Haga clic en **Iniciar**  $\bigoplus$  y en **Apagar**. El ordenador se apaga cuando concluye el proceso de cierre del sistema operativo.
- **3** Asegúrese de que el ordenador esté apagado. Si el equipo no se apagó automáticamente al cerrar el sistema operativo, mantenga presionado el botón de encendido hasta que se apague.

## <span id="page-9-0"></span>**Antes de trabajar en el interior de su equipo**

Aplique las siguientes pautas de seguridad para proteger el equipo contra posibles daños y para garantizar su propia seguridad personal.

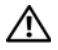

**AVISO: Antes trabajar en el interior del equipo, siga las instrucciones de seguridad que se entregan con el equipo. Para obtener información adicional sobre prácticas recomendadas de seguridad, visite la página de inicio sobre el cumplimiento de normativas en dell.com/regulatory\_compliance.**

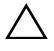

**PRECAUCIÓN: Solo un técnico certificado debe realizar reparaciones en el ordenador. La garantía no cubre los daños por reparaciones no autorizadas por Dell.**

**PRECAUCIÓN: Para evitar descargas electrostáticas, toque tierra mediante el uso de una muñequera de conexión a tierra o toque periódicamente una superficie metálica no pintada (por ejemplo, un conector del ordenador).**

**PRECAUCIÓN: Manipule los componentes y las tarjetas con cuidado. No toque los componentes o contactos ubicados en una tarjeta. Sostenga las tarjetas por sus bordes o por su soporte metálico de montaje. Sujete los componentes por los bordes y no por las patas.**

**PRECAUCIÓN: Cuando desconecte un cable, tire de su conector o de su lengüeta de tiro, y no del cable mismo. Algunos cables tienen conectores con lengüetas de bloqueo; si va a desconectar un cable de este tipo, antes presione las lengüetas de bloqueo. Cuando separe conectores, manténgalos alineados para evitar doblar las patas de conexión. Además, antes de conectar un cable, asegúrese de que los dos conectores estén orientados y alineados correctamente.** 

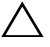

#### **PRECAUCIÓN: Para evitar daños en el ordenador, realice los pasos siguientes antes de comenzar a trabajar dentro del ordenador.**

- **1** Asegúrese de que la superficie de trabajo sea llana y esté limpia para evitar que se raye la cubierta del equipo.
- **2** Apague el ordenador y los dispositivos que estén conectados al mismo. Consulte el apartado ["Apagado del ordenador" en la página 9](#page-8-2).

#### **PRECAUCIÓN: Para desenchufar un cable de red, desconéctelo primero del ordenador y, después, del dispositivo de red.**

- **3** Desconecte todos los cables telefónicos o de red del ordenador.
- **4** Presione y expulse toda tarjeta instalada del lector de tarjetas multimedia 8 en 1.
- **5** Desconecte su ordenador y todos los dispositivos conectados de las tomas de alimentación eléctrica.

**6** Desconecte todos los dispositivos conectados al equipo.

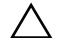

**PRECAUCIÓN: Para evitar daños en la placa base, extraiga la batería principal (consulte el apartado ["Extracción de la batería" en la página 13\)](#page-12-2) antes de manipular el interior del equipo.**

- **7** Extraiga la batería. Consulte el apartado ["Extracción de la batería" en la](#page-12-2)  [página 13.](#page-12-2)
- **8** Dé vuelta al equipo, ábralo y, a continuación, presione el botón de encendido para conectar a tierra la placa base.

## <span id="page-12-0"></span>**Batería**

**AVISO: Antes trabajar en el interior del equipo, siga las instrucciones de seguridad que se entregan con el equipo. Para obtener información adicional sobre prácticas recomendadas de seguridad, visite la página de inicio sobre el cumplimiento de normativas en dell.com/regulatory\_compliance.**

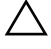

**PRECAUCIÓN: Solo un técnico certificado debe realizar reparaciones en el ordenador. La garantía no cubre los daños por reparaciones no autorizadas por Dell.**

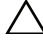

**PRECAUCIÓN: Para evitar descargas electrostáticas, toque tierra mediante el uso de una muñequera de conexión a tierra o toque periódicamente una superficie metálica no pintada (por ejemplo, un conector del ordenador).**

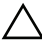

**PRECAUCIÓN: Para evitar daños en el ordenador, utilice únicamente la batería diseñada específicamente para este ordenador Dell. No utilice baterías diseñadas para otros equipos Dell.**

## <span id="page-12-2"></span><span id="page-12-1"></span>**Extracción de la batería**

- **1** Siga las instrucciones del apartado ["Antes de comenzar" en la página 9](#page-8-3).
- **2** Apague el equipo y dele la vuelta.
- **3** Deslice los dos pasadores de liberación de la batería hasta la posición de desbloqueo. La batería sobresaldrá del compartimento.
- **4** Saque la batería de su compartimento.

Una vez quitada la batería, el pasador de la batería izquierda deberá estar en la posición bloqueada.

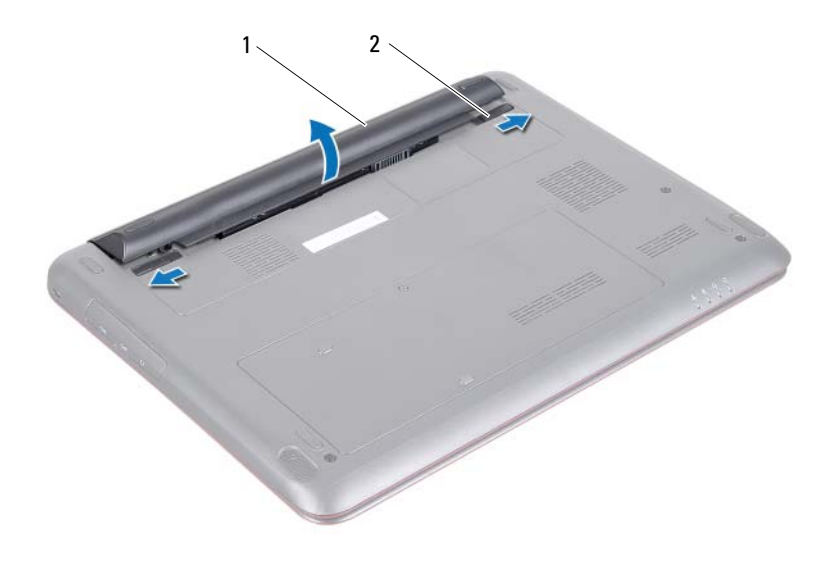

<span id="page-13-1"></span>1 Batería 2 Pasadores de liberación de la batería (2)

### <span id="page-13-0"></span>**Colocación de la batería**

- **1** Siga las instrucciones del apartado ["Antes de comenzar" en la página 9](#page-8-3).
- **2** Coloque la batería en su compartimento y empuje hacia abajo hasta que se oiga un clic.
- **3** Asegúrese de que los pasadores de liberación de las dos baterías están en la posición bloqueada.

## <span id="page-14-0"></span>**Cubierta del módulo**

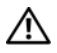

**AVISO: Antes trabajar en el interior del equipo, siga las instrucciones de seguridad que se entregan con el equipo. Para obtener información adicional sobre prácticas recomendadas de seguridad, visite la página de inicio sobre el cumplimiento de normativas en dell.com/regulatory\_compliance.**

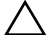

**PRECAUCIÓN: Solo un técnico certificado debe realizar reparaciones en el ordenador.La garantía no cubre los daños por reparaciones no autorizadas por Dell.**

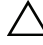

**PRECAUCIÓN: Para evitar descargas electrostáticas, toque tierra mediante el uso de una muñequera de conexión a tierra o toque periódicamente una superficie metálica no pintada (por ejemplo, un conector del ordenador).**

## <span id="page-14-2"></span><span id="page-14-1"></span>**Extracción de la cubierta del módulo**

- **1** Siga las instrucciones del apartado ["Antes de comenzar" en la página 9](#page-8-3).
- **2** Extraiga la batería. Consulte el apartado ["Extracción de la batería" en la](#page-12-2)  [página 13.](#page-12-2)
- **3** Afloje el tornillo cautivo que fija la cubierta del módulo a la base del equipo.
- **4** Levante la cubierta del módulo para separarla de la base del equipo.

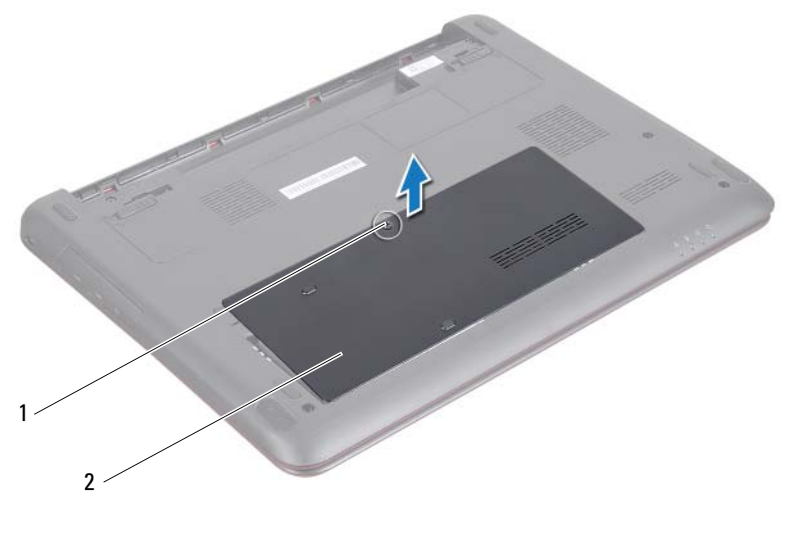

1 Tornillo 2 Cubierta del módulo

### <span id="page-15-1"></span><span id="page-15-0"></span>**Colocación de la cubierta del módulo**

- Siga las instrucciones del apartado ["Antes de comenzar" en la página 9](#page-8-3).
- Deslice las lengüetas de la cubierta del módulo en las ranuras de la base del ordenador y encaje con cuidado la cubierta del módulo en su sitio.
- Apriete el tornillo cautivo que fija la cubierta del módulo a la base del equipo.
- Coloque la batería. Consulte el apartado ["Colocación de la batería" en la](#page-13-1)  [página 14.](#page-13-1)

## <span id="page-16-0"></span>**Módulos de memoria**

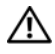

**AVISO: Antes trabajar en el interior del equipo, siga las instrucciones de seguridad que se entregan con el equipo. Para obtener información adicional sobre prácticas recomendadas de seguridad, visite la página de inicio sobre el cumplimiento de normativas en dell.com/regulatory\_compliance.**

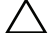

**PRECAUCIÓN: Solo un técnico certificado debe realizar reparaciones en el ordenador. La garantía no cubre los daños por reparaciones no autorizadas por Dell.**

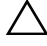

**PRECAUCIÓN: Para evitar descargas electrostáticas, toque tierra mediante el uso de una muñequera de conexión a tierra o toque periódicamente una superficie metálica no pintada (por ejemplo, un conector del ordenador).**

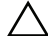

**PRECAUCIÓN: Para evitar daños en la placa base, extraiga la batería principal (consulte el apartado ["Extracción de la batería" en la página 13\)](#page-12-2) antes de manipular el interior del equipo.**

## <span id="page-16-1"></span>**Actualización de la memoria del sistema**

Su equipo tiene dos zócalos SODIMM accesibles para el usuario, etiquetados como DIMM A y DIMM B, a los que se puede acceder desde la parte inferior del equipo.

Puede aumentar la memoria del ordenador instalando módulos de memoria en la placa base. Para obtener información sobre la memoria que admite su equipo, consulte las *Especificaciones completas* de su modelo de ordenador en **support.dell.com/manuals**.

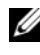

**NOTA:** Los módulos de memoria comprados a Dell están incluidos en la garantía del equipo.

## <span id="page-16-2"></span>**Extracción de los módulos de memoria**

- **1** Siga las instrucciones del apartado ["Antes de comenzar" en la página 9](#page-8-3).
- **2** Extraiga la batería. Consulte el apartado ["Extracción de la batería" en la](#page-12-2)  [página 13.](#page-12-2)
- **3** Retire la cubierta del módulo. Consulte el apartado ["Extracción de la](#page-14-2)  [cubierta del módulo" en la página 15](#page-14-2).

### **PRECAUCIÓN: Para evitar dañar el conector del módulo de memoria, no utilice herramientas con el fin de separar los sujetadores de fijación del módulo.**

- **4** Abra cuidadosamente con la punta de los dedos los ganchos de fijación situados en cada extremo del conector del módulo de memoria hasta que salga el módulo de memoria.
- **5** Extraiga el módulo de memoria de su conector.

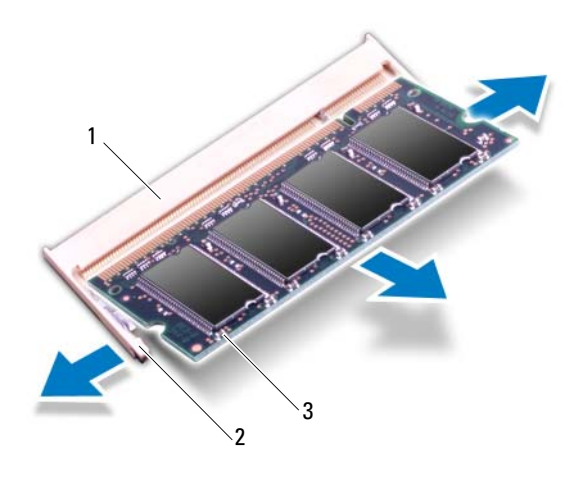

- 1 Conector del módulo de memoria 2 Ganchos de fijación (2)
- 3 Módulo de memoria

### <span id="page-17-0"></span>**Colocación de los módulos de memoria**

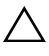

**PRECAUCIÓN: Si necesita instalar módulos de memoria en dos conectores, instale un módulo de memoria en el conector etiquetado con DIMM A antes de instalar el otro en el conector etiquetado con DIMM B.**

**1** Siga las instrucciones del apartado ["Antes de comenzar" en la página 9](#page-8-3).

- **2** Alinee la muesca del módulo de memoria con la lengüeta del conector del módulo de memoria.
- **3** Deslice el módulo de memoria para introducirlo firmemente en el conector del módulo de memoria formando un ángulo de 45 grados y presiónelo por ambos lados hasta que encaje en su sitio. Si no oye un chasquido, extraiga el módulo de memoria y vuelva a instalarlo.

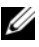

**NOTA:** Si el módulo de memoria no se ha instalado correctamente, es posible que el equipo no se inicie.

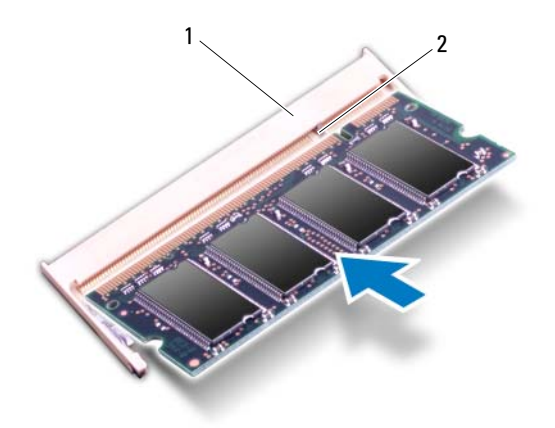

1 Lengüeta 2 Muesca

- **4** Vuelva a colocar la cubierta del módulo. Consulte el apartado ["Colocación](#page-15-1)  [de la cubierta del módulo" en la página 16.](#page-15-1)
- **5** Sustituya la batería como se indica en las instrucciones de ["Colocación de la](#page-13-1)  [batería" en la página 14](#page-13-1) o conecte el adaptador de CA al ordenador y a una toma eléctrica.
- **6** Encienda el ordenador.

Cuando se reinicia, el equipo detecta el módulo de memoria y actualiza automáticamente la información de configuración del sistema.

Para confirmar la cantidad de memoria instalada en el ordenador:

Haga clic en **Iniciar** → **Panel de control**→ **Sistema y seguridad**→ **Sistema**.

## <span id="page-20-0"></span>**Ensamblaje de la unidad de disco duro**

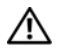

**AVISO: Antes trabajar en el interior del equipo, siga las instrucciones de seguridad que se entregan con el equipo. Para obtener información adicional sobre prácticas recomendadas de seguridad, visite la página de inicio sobre el cumplimiento de normativas en dell.com/regulatory\_compliance.** 

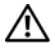

**AVISO: Si extrae la unidad de disco duro del equipo cuando la unidad está caliente, no toque la carcasa metálica de dicha unidad.**

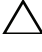

**PRECAUCIÓN: Solo un técnico certificado debe realizar reparaciones en el ordenador. La garantía no cubre los daños por reparaciones no autorizadas por Dell.**

**PRECAUCIÓN: Para evitar descargas electrostáticas, toque tierra mediante el uso de una muñequera de conexión a tierra o toque periódicamente una superficie metálica no pintada (por ejemplo, un conector del ordenador).**

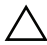

**PRECAUCIÓN: Para evitar la pérdida de datos, apague el equipo (consulte la ["Apagado del ordenador" en la página 9](#page-8-4)) antes de extraer la unidad de disco duro. No extraiga la unidad de disco duro mientras el equipo esté encendido o en estado de reposo.**

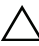

**PRECAUCIÓN: Para evitar daños en la placa base, extraiga la batería principal (consulte el apartado ["Extracción de la batería" en la página 13\)](#page-12-2) antes de manipular el interior del equipo.**

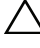

**PRECAUCIÓN: Las unidades de disco duro son extremadamente frágiles. Tenga mucho cuidado cuando las manipule.**

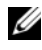

**NOTA:** Dell no garantiza la compatibilidad ni proporciona soporte para las unidades de disco duro de otros fabricantes.

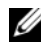

**NOTA:** Si va a instalar una unidad de disco duro desde un recurso que no sea Dell, tendrá que instalar un sistema operativo, controladores y utilidades en la nueva unidad de disco duro. Consulte *Yo y mi Dell*.

### <span id="page-20-1"></span>**Extracción del ensamblaje de la unidad de disco duro**

**1** Siga las instrucciones del apartado ["Antes de comenzar" en la página 9](#page-8-3).

- **2** Extraiga la batería. Consulte el apartado ["Extracción de la batería" en la](#page-12-2)  [página 13.](#page-12-2)
- **3** Retire la cubierta del módulo. Consulte el apartado ["Extracción de la](#page-14-2)  [cubierta del módulo" en la página 15](#page-14-2).
- **4** Extraiga el tornillo que fija el ensamblaje de la unidad de disco duro a la base del equipo.
- **5** Para evitar dañar la unidad de disco duro, saque con cuidado su soporte deslizándolo de la ranura del disco duro.
- **6** Levante el ensamblaje de la unidad de disco duro para sacarlo de la base del equipo.

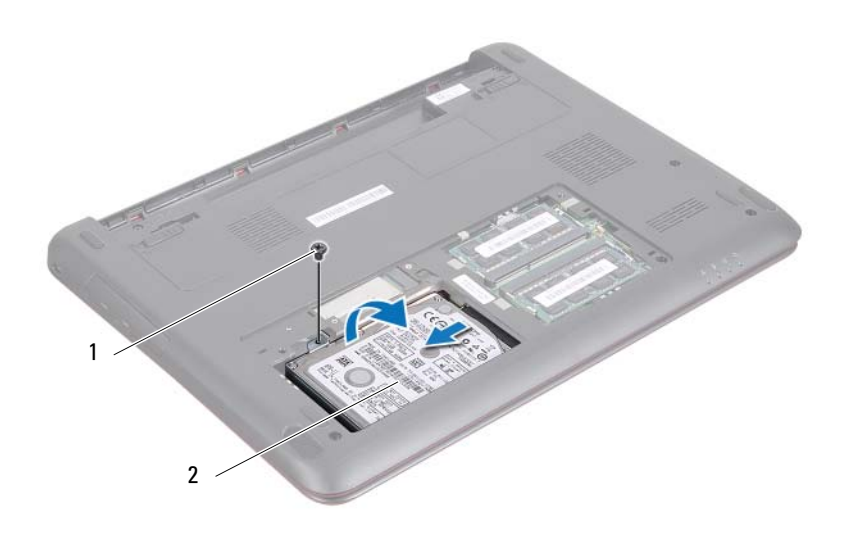

1 Tornillo 2 Ensamblaje de la unidad de disco duro

- **7** Quite los dos tornillos que fijan el soporte de la unidad de disco duro a la unidad.
- **8** Levante la unidad de disco duro y extráigala de su soporte.

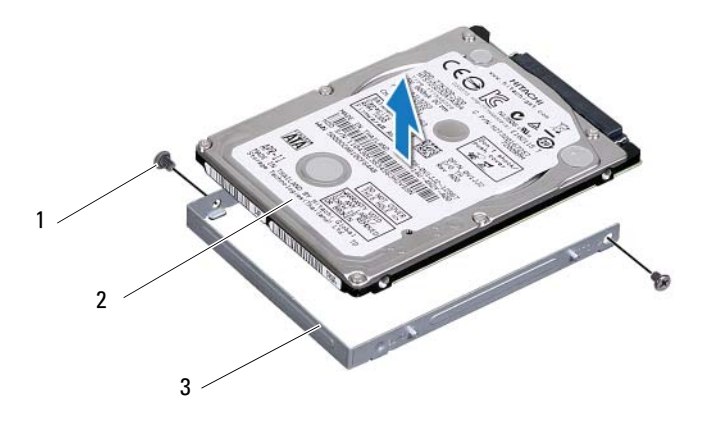

- 
- 1 Tornillos (2) 2 Soporte para la unidad de disco duro
- 3 Unidad de disco duro

### <span id="page-22-0"></span>**Colocación del ensamblaje de la unidad de disco duro**

- **1** Siga las instrucciones del apartado ["Antes de comenzar" en la página 9](#page-8-3).
- **2** Retire la unidad de disco duro de su embalaje. Conserve el embalaje original para almacenar o transportar la unidad de disco duro.
- **3** Alinee los orificios de los tornillos de la unidad de disco duro con los orificios para tornillos del soporte.
- **4** Coloque los dos tornillos que fijan la unidad de disco duro a su soporte.
- **5** Coloque el ensamblaje de la unidad de disco duro en la base del equipo.
- **6** Deslice el ensamblaje de la unidad de disco duro en el conector de la placa base.
- **7** Coloque el tornillo que fija el ensamblaje de la unidad de disco duro a la base del equipo.
- **8** Coloque la cubierta del módulo. Consulte el apartado ["Colocación de la](#page-15-1)  [cubierta del módulo" en la página 16](#page-15-1).
- **9** Coloque la batería. Consulte el apartado ["Colocación de la batería" en la](#page-13-1)  [página 14.](#page-13-1)
- **PRECAUCIÓN: Antes de encender el equipo, vuelva a colocar todos los tornillos y asegúrese de que no quede ninguno adentro. Si no lo hace, el ordenador podría estropearse.**
- **10** Instale el sistema operativo del equipo, según sea necesario. Consulte la sección *Restauración del sistema operativo* en el documento *Yo y mi Dell*.
- **11** Instale los controladores y las utilidades del equipo, según sea necesario. Para obtener más información, consulte el documento *Yo y mi My Dell*.

## <span id="page-24-0"></span>**Teclado**

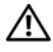

**AVISO: Antes trabajar en el interior del equipo, siga las instrucciones de seguridad que se entregan con el equipo. Para obtener información adicional sobre prácticas recomendadas de seguridad, visite la página de inicio sobre el cumplimiento de normativas en dell.com/regulatory\_compliance.**

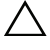

**PRECAUCIÓN: Sólo un técnico certificado debe realizar reparaciones en el ordenador. La garantía no cubre los daños por reparaciones no autorizadas por Dell.**

**PRECAUCIÓN: Para evitar descargas electrostáticas, toque tierra mediante el uso de una muñequera de conexión a tierra o toque periódicamente una superficie metálica no pintada (por ejemplo, un conector del ordenador).**

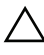

**PRECAUCIÓN: Para evitar daños en la placa base, extraiga la batería principal (consulte el apartado ["Extracción de la batería" en la página 13\)](#page-12-2) antes de manipular el interior del equipo.**

**PRECAUCIÓN: Las teclas del teclado son frágiles, se desencajan fácilmente y se pierde mucho tiempo en volver a colocarlas. Tenga cuidado cuando extraiga y manipule el teclado.**

**PRECAUCIÓN: Extreme la precaución cuando extraiga y manipule el teclado. De lo contrario, se podría rayar el panel de la pantalla.**

## <span id="page-24-2"></span><span id="page-24-1"></span>**Extracción del teclado**

- **1** Siga las instrucciones del apartado ["Antes de comenzar" en la página 9](#page-8-3).
- **2** Extraiga la batería. Consulte el apartado ["Extracción de la batería" en la](#page-12-2)  [página 13.](#page-12-2)
- **3** Dele la vuelta al equipo y abra la pantalla lo máximo posible.
- **4** Deslice una punta trazadora de plástico entre el teclado y el ensamblaje del reposamanos.
- **5** Levante el teclado y desengánchelo con cuidado de las lengüetas del reposamanos.

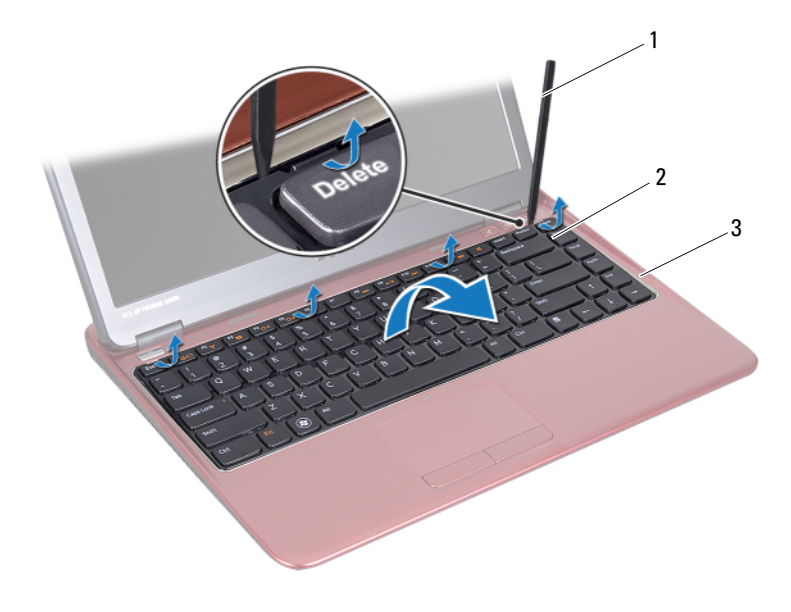

- 1 Punta trazadora de plástico 2 Teclado
- 3 Ensamblaje del reposamanos

#### **PRECAUCIÓN: Tenga cuidado al levantar el teclado para evitar tirar**   $\triangle$ **forzadamente del conector del teclado desde la placa base.**

- **6** Levante con cuidado el teclado y deslice las lengüetas fuera de las ranuras del ensamblaje del reposamanos.
- **7** Déle la vuelta al teclado y colóquelo sobre el ensamblaje del reposamanos.
- **8** Levante el seguro del conector y desconecte el cable del teclado del conector de la placa base.
- **9** Levante el teclado para extraerlo del ensamblaje del reposamanos.

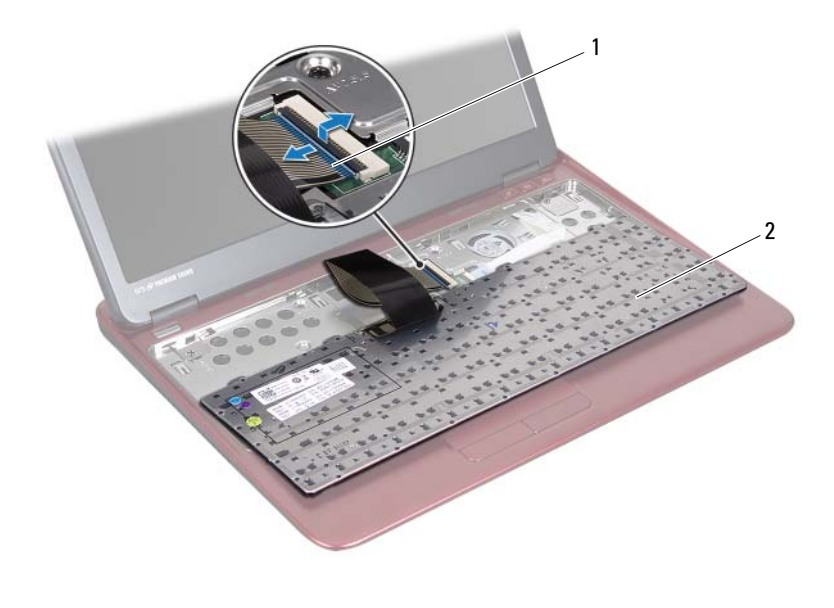

1 Conector del cable del teclado 2 Teclado

### <span id="page-26-1"></span><span id="page-26-0"></span>**Colocación del teclado**

- **1** Siga las instrucciones del apartado ["Antes de comenzar" en la página 9](#page-8-3).
- **2** Introduzca el cable del teclado en el conector de la placa base y presione el seguro del conector para fijar el cable del teclado.
- **3** Alinee las lengüetas de la parte inferior del teclado con las ranuras del ensamblaje del reposamanos y coloque el teclado en su sitio.
- **4** Presione con cuidado los bordes del teclado para fijarlo bajo las lengüetas del ensamblaje del reposamanos.
- **5** Coloque la batería. Consulte el apartado ["Colocación de la batería" en la](#page-13-1)  [página 14.](#page-13-1)

## <span id="page-28-0"></span>**Ensamblaje del reposamanos**

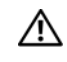

**AVISO: Antes trabajar en el interior del equipo, siga las instrucciones de seguridad que se entregan con el equipo. Para obtener información adicional sobre prácticas recomendadas de seguridad, visite la página de inicio sobre el cumplimiento de normativas en dell.com/regulatory\_compliance.** 

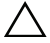

**PRECAUCIÓN: Para evitar descargas electrostáticas, toque tierra mediante el uso de una muñequera de conexión a tierra o toque periódicamente una superficie metálica no pintada (por ejemplo, un conector del ordenador).**

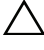

**PRECAUCIÓN: Sólo un técnico certificado debe realizar reparaciones en el ordenador. La garantía no cubre los daños por reparaciones no autorizadas por Dell.**

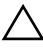

**PRECAUCIÓN: Para evitar daños en la placa base, extraiga la batería principal (consulte el apartado ["Extracción de la batería" en la página 13\)](#page-12-2) antes de manipular el interior del equipo.**

## <span id="page-28-2"></span><span id="page-28-1"></span>**Extracción del ensamblaje del reposamanos**

- **1** Siga las instrucciones del apartado ["Antes de comenzar" en la página 9](#page-8-3).
- **2** Extraiga la batería. Consulte el apartado ["Extracción de la batería" en la](#page-12-2)  [página 13.](#page-12-2)
- **3** Retire la cubierta del módulo. Consulte el apartado ["Extracción de la](#page-14-2)  [cubierta del módulo" en la página 15](#page-14-2).
- **4** Extraiga los cuatro tornillos que fijan el ensamblaje del reposamanos a la base del equipo.

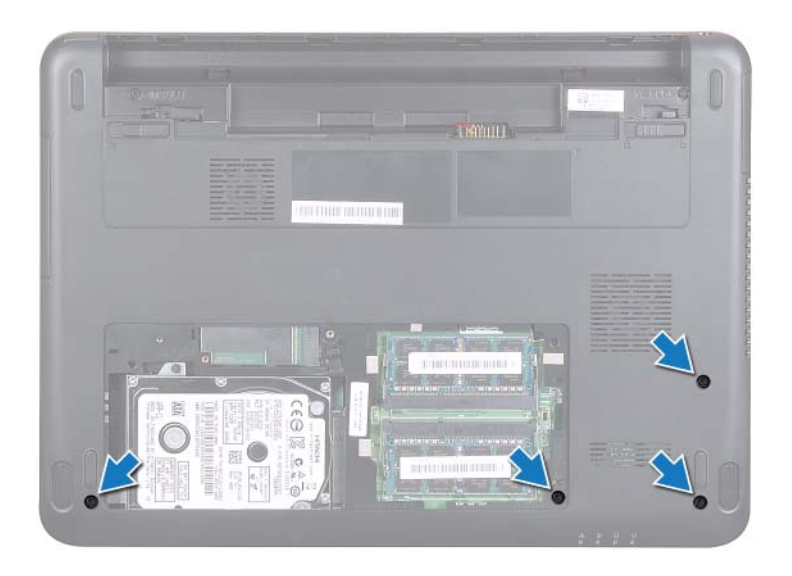

- **5** Quite el teclado. Consulte el apartado ["Extracción del teclado" en la](#page-24-2)  [página 25.](#page-24-2)
- **6** Abra al máximo la pantalla.
- **7** Retire los seis tornillos cautivos que sujetan el ensamblaje del reposamanos a la placa base.

#### **PRECAUCIÓN: Tire de la lengüeta de plástico de la parte superior de los conectores para evitar dañarlos.**

**8** Levante el pestillo del conector y tire de la lengüeta para desconectar el cable de la superficie táctil y el cable del panel del botón de alimentación de sus conectores en la placa base.

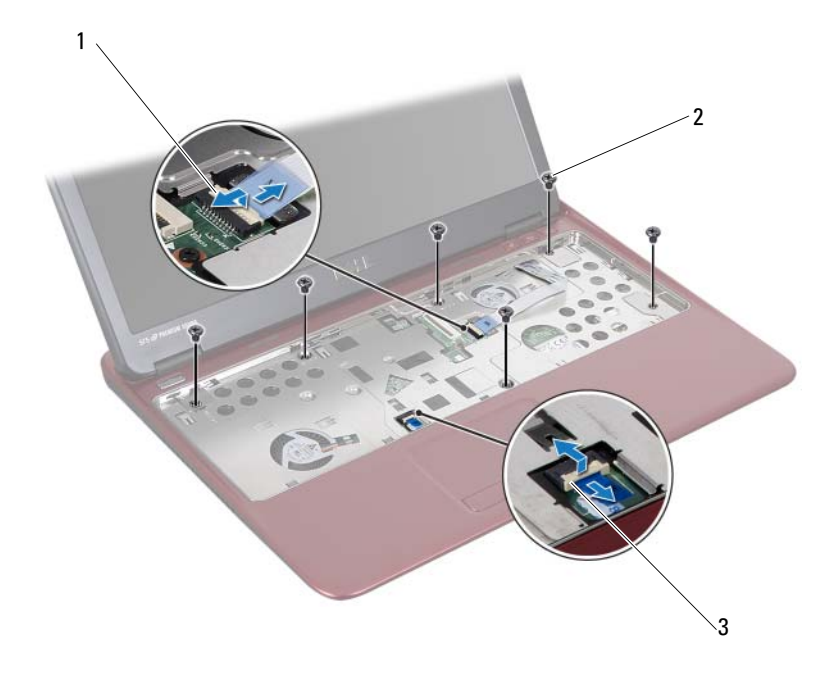

- 1 Conector del cable de la placa de teclas de acceso rápido 2 Tornillos (6)
- 3 Conector del cable de la almohadilla de contacto

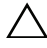

#### **PRECAUCIÓN: Separe con cuidado el ensamblaje del reposamanos de la base del equipo para evitar que se dañe.**

**9** Levante con cuidado el ensamblaje del reposamanos para sacarlo de la base del equipo.

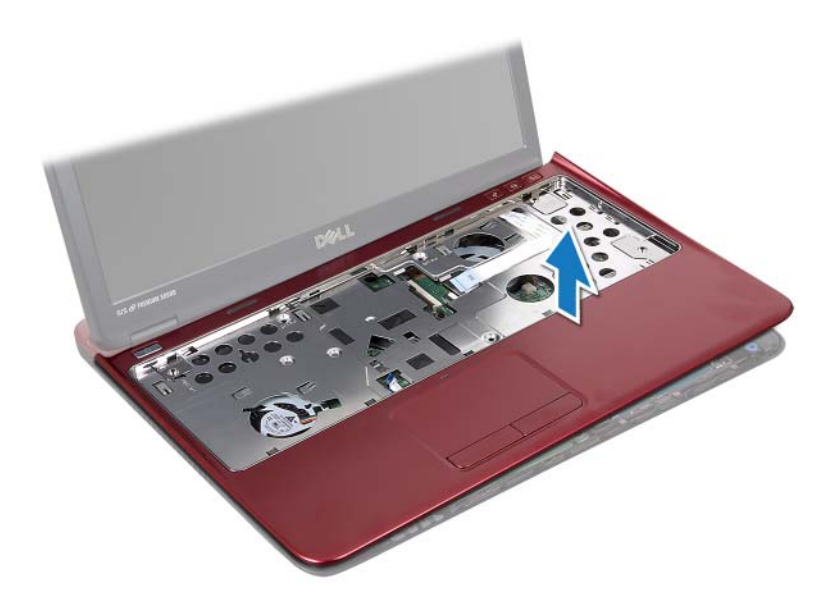

### <span id="page-31-0"></span>**Colocación del ensamblaje del reposamanos**

- **1** Siga las instrucciones del apartado ["Antes de comenzar" en la página 9](#page-8-3).
- **2** Alinee las lengüetas del ensamblaje del reposamanos con las ranuras de la base del equipo y con suavidad encaje el ensamblaje del reposamanos en su sitio.
- **3** Deslice el cable de la superficie táctil y el cable de la placa del botón de alimentación en los conectores de la placa base y presione el seguro del conector para fijar los cables.
- **4** Coloque los seis tornillos cautivos que sujetan el ensamblaje del reposamanos a la placa base.
- **5** Coloque el teclado. Consulte el apartado ["Colocación del teclado" en la](#page-26-1)  [página 27.](#page-26-1)
- **6** Déle la vuelta al ordenador y vuelva a colocar los cuatro tornillos que fijan el ensamblaje del reposamanos a la base del ordenador.
- **7** Coloque la cubierta del módulo. Consulte el apartado ["Colocación de la](#page-15-1)  [cubierta del módulo" en la página 16](#page-15-1).

**8** Coloque la batería. Consulte el apartado ["Colocación de la batería" en la](#page-13-1)  [página 14.](#page-13-1)

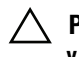

**PRECAUCIÓN: Antes de encender el equipo, vuelva a colocar todos los tornillos y asegúrese de que no quede ninguno adentro. Si no lo hace, el ordenador podría estropearse.**

# <span id="page-34-0"></span>**Mini-Card (minitarjeta) inalámbrica**

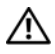

**AVISO: Antes trabajar en el interior del equipo, siga las instrucciones de seguridad que se entregan con el equipo. Para obtener información adicional sobre prácticas recomendadas de seguridad, visite la página de inicio sobre el cumplimiento de normativas en dell.com/regulatory\_compliance.**

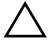

**PRECAUCIÓN: Solo un técnico certificado debe realizar reparaciones en el ordenador. La garantía no cubre los daños por reparaciones no autorizadas por Dell.**

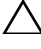

**PRECAUCIÓN: Para evitar descargas electrostáticas, toque tierra mediante el uso de una muñequera de conexión a tierra o toque periódicamente una superficie metálica no pintada (por ejemplo, un conector del ordenador).**

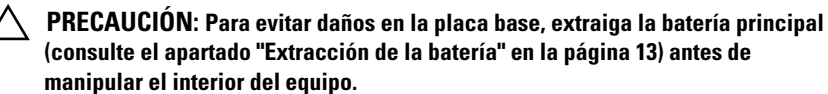

**PRECAUCIÓN: Mientras la minitarjeta no esté instalada en el equipo, guárdela en un embalaje con protección antiestática. Consulte "Protección frente a descargas electrostáticas" en las instrucciones de seguridad del sistema.**

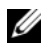

**NOTA:** Dell no garantiza la compatibilidad ni proporciona asistencia para las minitarjetas de otros fabricantes.

El equipo tiene una ranura para minitarjeta de media altura que admite una tarjeta combinada de red de área local inalámbrica (WLAN) o WLAN/Bluetooth.

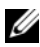

**MOTA:** Si ha pedido una minitarjeta inalámbrica con su equipo, esta ya estará instalada en él.

## <span id="page-34-1"></span>**Cómo extraer la minitarjeta**

- **1** Siga las instrucciones del apartado ["Antes de comenzar" en la página 9](#page-8-3).
- **2** Extraiga la batería. Consulte el apartado ["Extracción de la batería" en la](#page-12-2)  [página 13.](#page-12-2)
- **3** Retire la cubierta del módulo. Consulte el apartado ["Extracción de la](#page-14-2)  [cubierta del módulo" en la página 15](#page-14-2).
- **4** Quite el teclado. Consulte el apartado ["Extracción del teclado" en la](#page-24-2)  [página 25.](#page-24-2)
- **5** Extraiga el ensamblaje del reposamanos. Consulte el apartado ["Extracción](#page-28-2)  [del ensamblaje del reposamanos" en la página 29.](#page-28-2)
- **6** Desconecte los cables de antena de la tarjeta inalámbrica de los conectores de la minitarjeta.
- **7** Extraiga el tornillo que fija la minitarjeta de media altura al conector de la placa base.

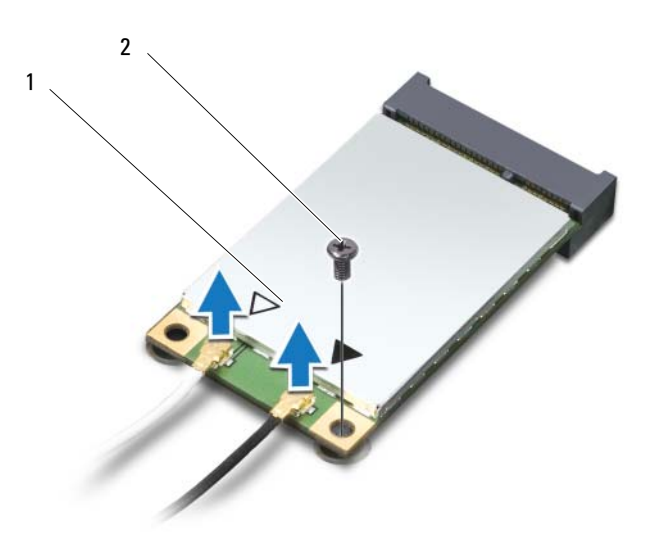

- 1 Minitarjeta de media altura 2 Tornillo
- **8** Saque la minitarjeta de su conector de la placa base.

### <span id="page-35-0"></span>**Colocación de la minitarjeta**

**1** Siga las instrucciones del apartado ["Antes de comenzar" en la página 9](#page-8-3).

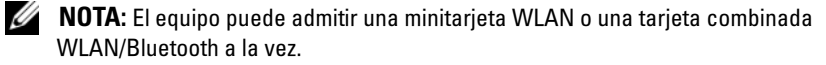
**2** Saque la unidad Mini-Card del paquete.

**PRECAUCIÓN: Ejerza una presión firme y uniforme para deslizar la minitarjeta hasta que encaje en su sitio. Si ejerce una fuerza excesiva, puede dañar el conector.**

**PRECAUCIÓN: Los conectores tienen la forma adecuada para garantizar que la inserción es correcta. Si nota resistencia, compruebe los conectores de la minitarjeta y la placa base, y vuelva a alinear la minitarjeta.**

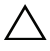

### **PRECAUCIÓN: Para evitar dañar la minitarjeta, no coloque nunca cables debajo de la minitarjeta.**

- **3** Introduzca el conector de la minitarjeta con un ángulo de 45 grados en el conector de la placa base apropiado. Por ejemplo, el conector de la tarjeta WLAN tiene la etiqueta **WLAN**, etc.
- **4** Presione el otro extremo de la minitarjeta para introducirlo en la ranura de la placa base y vuelva a colocar los tornillos que fijan la minitarjeta a la placa base.
- **5** Conecte los cables de antena adecuados en la minitarjeta que está instalando. La siguiente tabla proporciona el esquema de los colores del cable de la antena por cada minitarjeta que su ordenador admite.

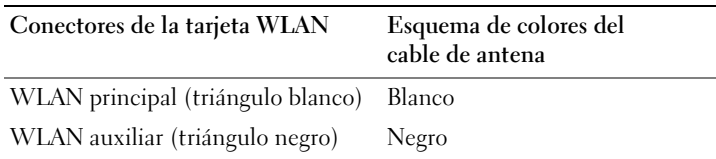

- **6** Sujete los cables de la antena que no se usen con el manguito protector de mylar.
- **7** Coloque el ensamblaje del reposamanos. Consulte el apartado ["Colocación](#page-31-0)  [del ensamblaje del reposamanos" en la página 32.](#page-31-0)
- **8** Coloque el teclado. Consulte el apartado ["Colocación del teclado" en la](#page-26-0)  [página 27.](#page-26-0)
- **9** Coloque la cubierta del módulo. Consulte el apartado ["Colocación de la](#page-15-0)  [cubierta del módulo" en la página 16](#page-15-0).
- **10** Coloque la batería. Consulte el apartado ["Colocación de la batería" en la](#page-13-0)  [página 14.](#page-13-0)

**11** Instale los controladores y las utilidades para el equipo, según sea necesario. Para obtener más información, consulte *Yo y mi Dell* en **support.dell.com/manuals**.

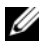

**NOTA:** Si va a instalar una minitarjeta inalámbrica que no sea de Dell, tendrá que instalar las utilidades y los controladores apropiados.

# **Pantalla**

**AVISO: Antes trabajar en el interior del equipo, siga las instrucciones de seguridad que se entregan con el equipo. Para obtener información adicional sobre prácticas recomendadas de seguridad, visite la página de inicio sobre el cumplimiento de normativas en dell.com/regulatory\_compliance.** 

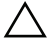

**PRECAUCIÓN: Solo un técnico certificado debe realizar reparaciones en el ordenador. La garantía no cubre los daños por reparaciones no autorizadas por Dell.**

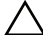

**PRECAUCIÓN: Para evitar descargas electrostáticas, toque tierra mediante el uso de una muñequera de conexión a tierra o toque periódicamente una superficie metálica no pintada (por ejemplo, un conector del ordenador).**

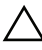

**PRECAUCIÓN: Para evitar daños en la placa base, extraiga la batería principal (consulte el apartado ["Extracción de la batería" en la página 13\)](#page-12-0) antes de manipular el interior del equipo.**

## **Cubierta de la bisagra**

### <span id="page-38-0"></span>**Extracción de la cubierta con bisagras**

- **PRECAUCIÓN: Las cubiertas de las bisagras son extremadamente frágiles. Tenga cuidado al extraer las cubiertas de las bisagras para evitar dañarlas.**
	- **1** Siga las instrucciones en ["Antes de comenzar" en la página 9](#page-8-0).
	- **2** Extraiga la batería. Consulte el apartado ["Extracción de la batería" en la](#page-12-0)  [página 13.](#page-12-0)
	- **3** Retire la cubierta del módulo. Consulte el apartado ["Extracción de la](#page-14-0)  [cubierta del módulo" en la página 15](#page-14-0).
	- **4** Retire el teclado. Consulte el apartado ["Extracción del teclado" en la](#page-24-0)  [página 25.](#page-24-0)
	- **5** Extraiga el ensamblaje del reposamanos. Consulte el apartado ["Extracción](#page-28-0)  [del ensamblaje del reposamanos" en la página 29.](#page-28-0)
	- **6** Suelte las pestañas de la cubierta de las bisagras.

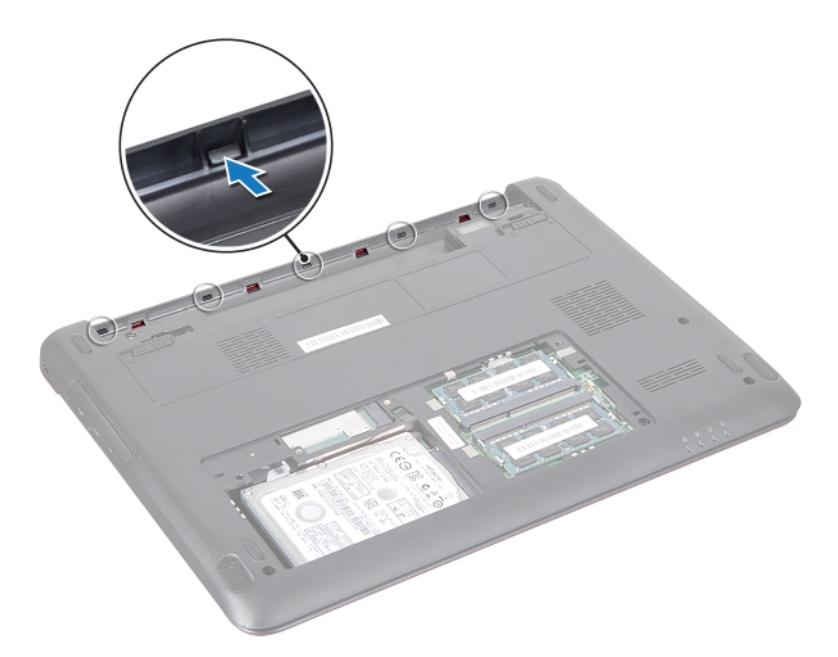

Extraiga la cubierta de las bisagras de la base del equipo.

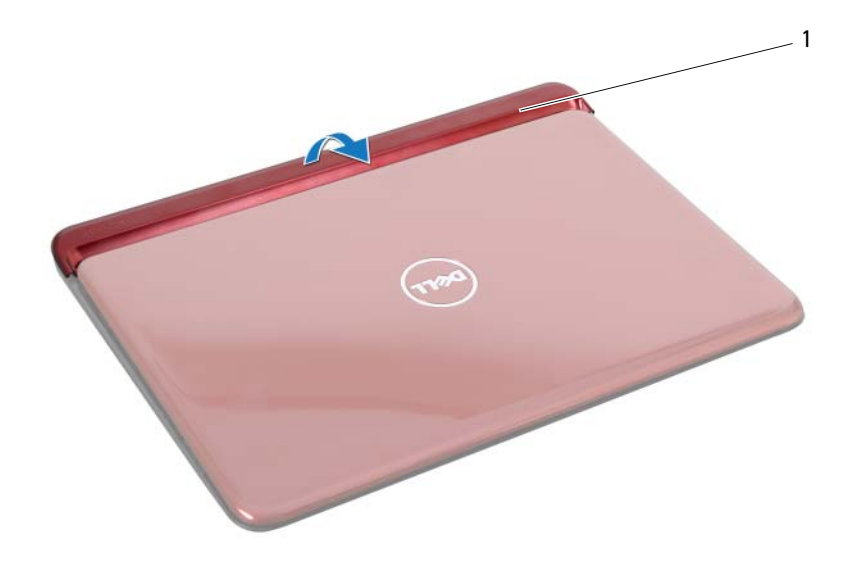

1 Cubierta con bisagras

### <span id="page-40-0"></span>**Colocación de la cubierta con bisagras**

- **1** Siga las instrucciones del apartado ["Antes de comenzar" en la página 9](#page-8-0).
- **2** Coloque y encaje la cubierta de las bisagras en la base del equipo.
- **3** Coloque el ensamblaje del reposamanos. Consulte el apartado ["Colocación](#page-31-0)  [del ensamblaje del reposamanos" en la página 32.](#page-31-0)
- **4** Coloque el teclado. Consulte el apartado ["Colocación del teclado" en la](#page-26-0)  [página 27.](#page-26-0)
- **5** Vuelva a colocar la cubierta del módulo. Consulte el apartado ["Colocación](#page-15-0)  [de la cubierta del módulo" en la página 16.](#page-15-0)
- <span id="page-40-1"></span>**6** Coloque la batería. Consulte el apartado ["Colocación de la batería" en la](#page-13-0)  [página 14.](#page-13-0)

## **Ensamblaje de la pantalla**

### <span id="page-41-2"></span><span id="page-41-0"></span>**Extracción del ensamblaje de la pantalla**

- **1** Siga las instrucciones del apartado ["Antes de comenzar" en la página 9](#page-8-0).
- <span id="page-41-1"></span>**2** Extraiga la batería. Consulte el apartado ["Extracción de la batería" en la](#page-12-0)  [página 13.](#page-12-0)
- **3** Retire la cubierta del módulo. Consulte el apartado ["Extracción de la](#page-14-0)  [cubierta del módulo" en la página 15](#page-14-0).
- **4** Retire el teclado. Consulte el apartado ["Extracción del teclado" en la página 25](#page-24-0).
- **5** Extraiga el ensamblaje del reposamanos. Consulte el apartado ["Extracción](#page-28-0)  [del ensamblaje del reposamanos" en la página 29.](#page-28-0)
- **6** Extraiga la cubierta de la bisagra. Consulte el apartado ["Extracción de la](#page-38-0)  [cubierta con bisagras" en la página 39.](#page-38-0)
- **7** Extraiga los dos tornillos que fijan el panel de la pantalla al chasis.

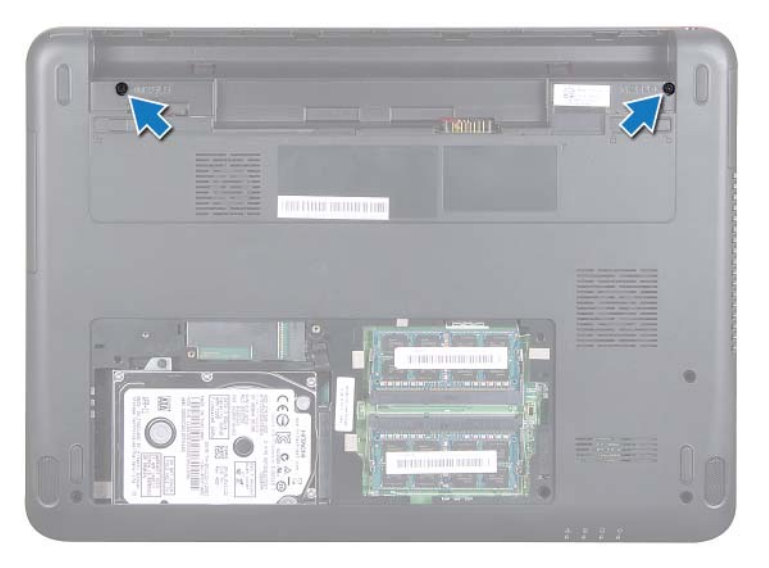

- **8** Dele la vuelta al equipo y abra la pantalla lo máximo posible.
- **9** Desconecte los cables de antena de la minitarjeta y el cable de la pantalla. Consulte el apartado ["Cómo extraer la minitarjeta" en la página 35](#page-34-0).
- **10** Fíjese en la colocación de los cables de antena de la minitarjeta y en los cables de la pantalla. Saque los cables de las canaletas.
- **11** Extraiga los dos tornillos (uno a cada lado) que fijan el ensamblaje de la pantalla a la base del equipo.
- **12** Fíjese en la colocación de los cables y desconecte el cable de la pantalla y el de antena de la tarjeta inalámbrica de los conectores de la minitarjeta.

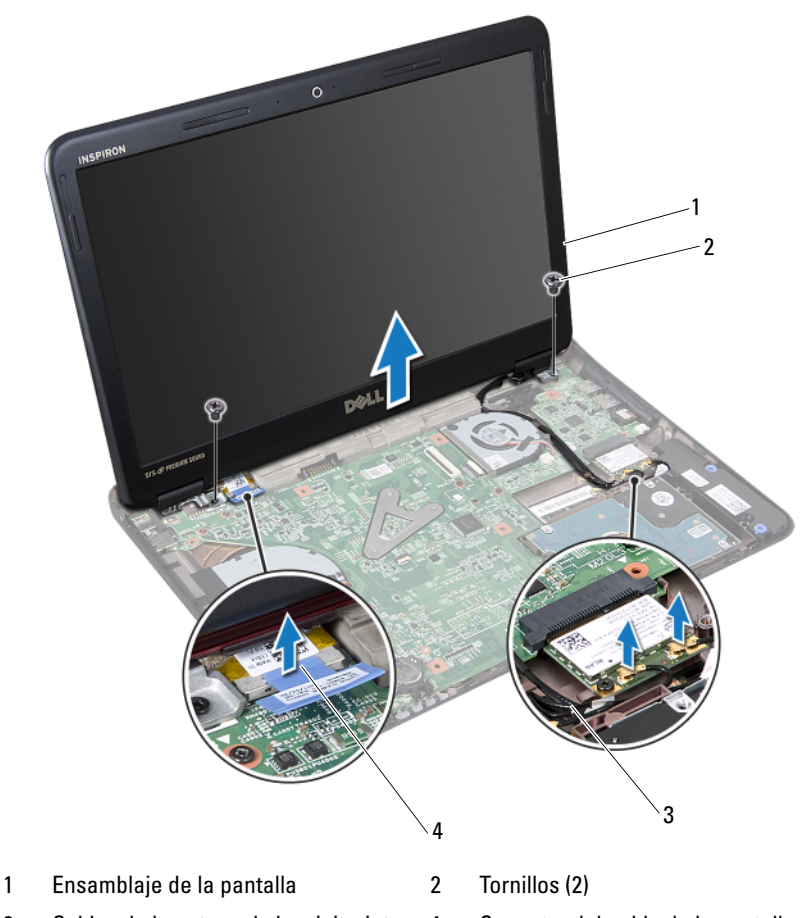

- 3 Cables de la antena de la minitarjeta 4 Conector del cable de la pantalla
	-

<span id="page-43-2"></span>**13** Levante el ensamblaje de la pantalla para separarlo de la base del equipo.

### <span id="page-43-5"></span><span id="page-43-0"></span>**Colocación del ensamblaje de la pantalla**

- **1** Siga las instrucciones del apartado ["Antes de comenzar" en la página 9](#page-8-0).
- <span id="page-43-4"></span>**2** Coloque el ensamblaje de la pantalla en su sitio y coloque los dos tornillos (uno a cada lado) que fijan el ensamblaje de la pantalla a la base del equipo.
- **3** Pase los cables de antena de la minitarjeta y el cable de la pantalla por la ranura de la placa base.
- **4** Conecte el cable de la pantalla al conector de la placa base.
- **5** Coloque los cables de antena de la tarjeta inalámbrica. Consulte el apartado ["Colocación de la minitarjeta" en la página 36](#page-35-0).
- **6** Coloque la cubierta con bisagras. Consulte el apartado ["Colocación de la](#page-40-0)  [cubierta con bisagras" en la página 41.](#page-40-0)
- **7** Coloque el ensamblaje del reposamanos. Consulte el apartado ["Colocación](#page-31-0)  [del ensamblaje del reposamanos" en la página 32.](#page-31-0)
- **8** Vuelva a colocar el teclado. Consulte el apartado ["Colocación del teclado"](#page-26-0)  [en la página 27](#page-26-0).
- **9** Dele la vuelta al equipo.
- **10** Vuelva a colocar los dos tornillos que fijan el ensamblaje de la pantalla a la base del equipo.
- **11** Vuelva a colocar la cubierta del módulo. Consulte el apartado ["Colocación](#page-15-0)  [de la cubierta del módulo" en la página 16.](#page-15-0)
- **12** Coloque la batería. Consulte el apartado ["Colocación de la batería" en la](#page-13-0)  [página 14.](#page-13-0)
- **PRECAUCIÓN: Antes de encender el equipo, vuelva a colocar todos los tornillos y asegúrese de que no quede ninguno adentro. Si no lo hace, el ordenador podría estropearse.**

## **Embellecedor de la pantalla**

### <span id="page-43-3"></span><span id="page-43-1"></span>**Extracción del embellecedor de la pantalla**

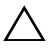

**PRECAUCIÓN: El embellecedor de la pantalla es extremadamente frágil. Tenga cuidado cuando lo retire para evitar dañarlo.**

- **1** Siga las instrucciones del apartado ["Antes de comenzar" en la página 9](#page-8-0).
- **2** Extraiga el ensamblaje de la pantalla. Consulte el apartado ["Extracción del](#page-41-0)  [ensamblaje de la pantalla" en la página 42](#page-41-0).
- **3** Con la punta de los dedos, haga palanca con cuidado en el lado interno del embellecedor de la pantalla.
- **4** Extraiga el embellecedor de la pantalla.

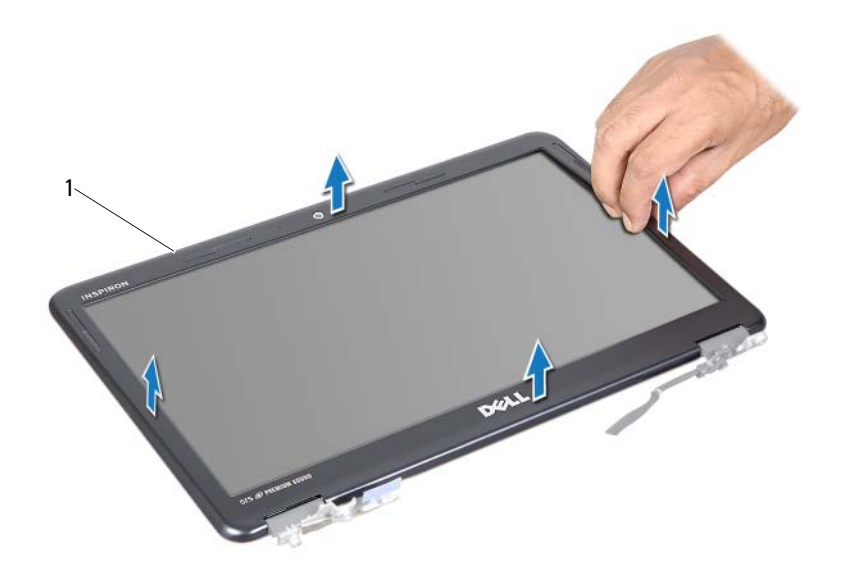

1 Embellecedor de la pantalla

### <span id="page-44-1"></span><span id="page-44-0"></span>**Colocación del embellecedor de la pantalla**

- **1** Siga las instrucciones del apartado ["Antes de comenzar" en la página 9](#page-8-0).
- **2** Alinee el embellecedor de la pantalla con el panel de la pantalla y encájelo en su sitio.
- **3** Vuelva a colocar el ensamblaje de la pantalla. Consulte el apartado ["Colocación del ensamblaje de la pantalla" en la página 44](#page-43-0).

**PRECAUCIÓN: Antes de encender el equipo, vuelva a colocar todos los tornillos y asegúrese de que no quede ninguno adentro. Si no lo hace, el ordenador podría estropearse.**

## **Panel de la pantalla**

### <span id="page-45-1"></span><span id="page-45-0"></span>**Extracción del panel de la pantalla**

- **1** Siga las instrucciones del apartado ["Antes de comenzar" en la página 9](#page-8-0).
- **2** Extraiga el ensamblaje de la pantalla. Consulte el apartado ["Extracción del](#page-41-0)  [ensamblaje de la pantalla" en la página 42](#page-41-0).
- **3** Extraiga el embellecedor de la pantalla. Consulte el apartado ["Extracción](#page-43-1)  [del embellecedor de la pantalla" en la página 44.](#page-43-1)
- **4** Extraiga los cuatro tornillos que fijan el panel de la pantalla al soporte de la pantalla.

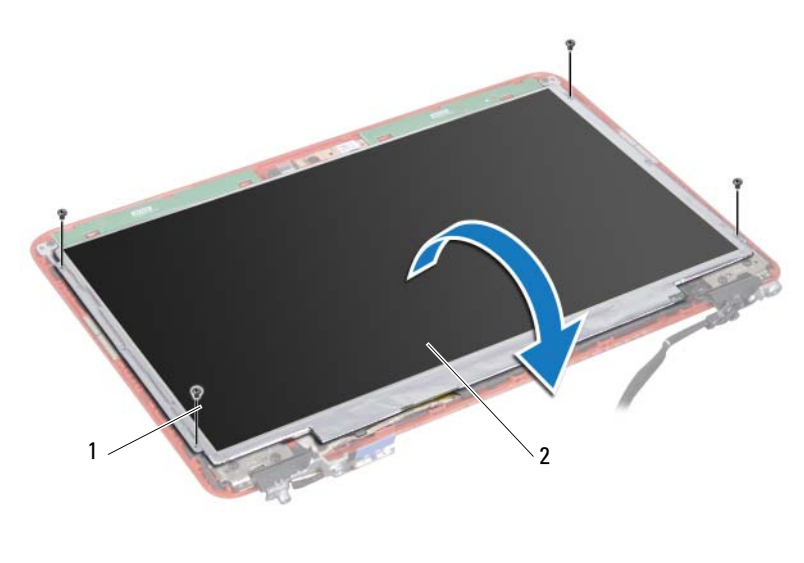

1 Tornillos (4) 2 Panel de la pantalla

**5** Levante la cinta que fija el cable de la pantalla al conector de la placa de la pantalla y desconecte el cable de la pantalla.

- **6** Levante el panel de la pantalla para separarlo de la cubierta de la pantalla.
- **7** Dé la vuelta al panel de la pantalla y colóquelo en una superficie limpia.

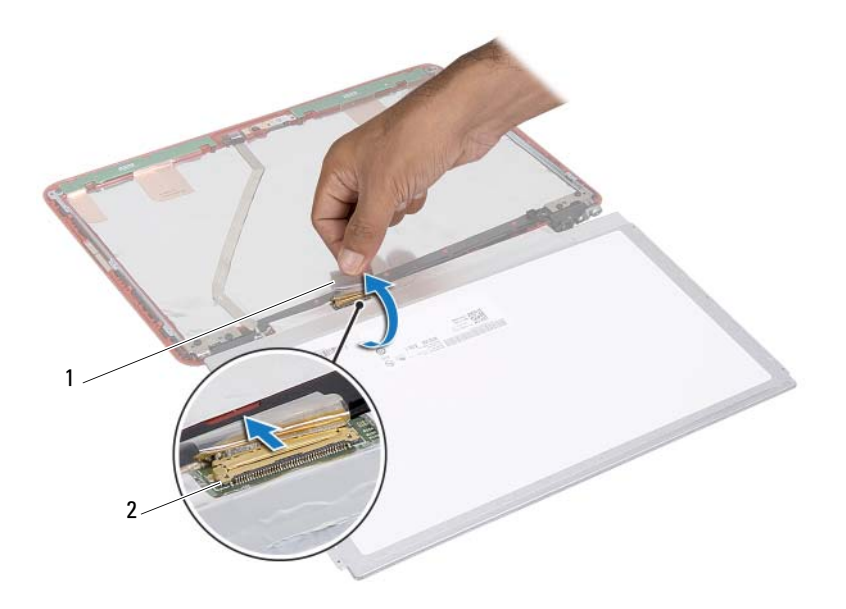

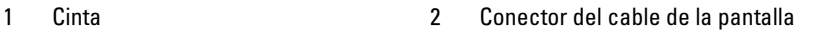

### <span id="page-46-1"></span><span id="page-46-0"></span>**Colocación del panel de la pantalla**

- **1** Siga las instrucciones del apartado ["Antes de comenzar" en la página 9](#page-8-0).
- **2** Coloque los seis tornillos (tres de cada lado) que fijan los soportes del panel de la pantalla al panel de ésta.
- **3** Conecte el cable de la pantalla al conector situado en la parte posterior del panel de la pantalla y fije el cable con la cinta adhesiva.
- **4** Alinee el panel de la pantalla con la cubierta de la pantalla.
- **5** Vuelva a colocar los cuatro tornillos que fijan el panel de la pantalla a la cubierta de la pantalla.
- **6** Vuelva a colocar el embellecedor de la pantalla. Consulte el apartado ["Colocación del embellecedor de la pantalla" en la página 45.](#page-44-0)
- **7** Vuelva a colocar el ensamblaje de la pantalla. Consulte el apartado ["Colocación del ensamblaje de la pantalla" en la página 44](#page-43-0).

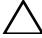

**PRECAUCIÓN: Antes de encender el equipo, vuelva a colocar todos los tornillos y asegúrese de que no quede ninguno adentro. Si no lo hace, el ordenador podría estropearse.**

## **Soportes de la pantalla**

### **Extracción de los soportes de la pantalla**

- **1** Siga las instrucciones del apartado ["Antes de comenzar" en la página 9](#page-8-0).
- **2** Extraiga el ensamblaje de la pantalla. Consulte el apartado ["Extracción del](#page-41-0)  [ensamblaje de la pantalla" en la página 42](#page-41-0).
- **3** Extraiga el embellecedor de la pantalla. Consulte el apartado ["Extracción](#page-43-1)  [del embellecedor de la pantalla" en la página 44.](#page-43-1)
- **4** Retire el panel de la pantalla (consulte ["Extracción del panel de la pantalla"](#page-45-0)  [en la página 46](#page-45-0)).
- **5** Extraiga los seis tornillos (tres de cada lado) que fijan los soportes del panel de la pantalla al panel de la pantalla.

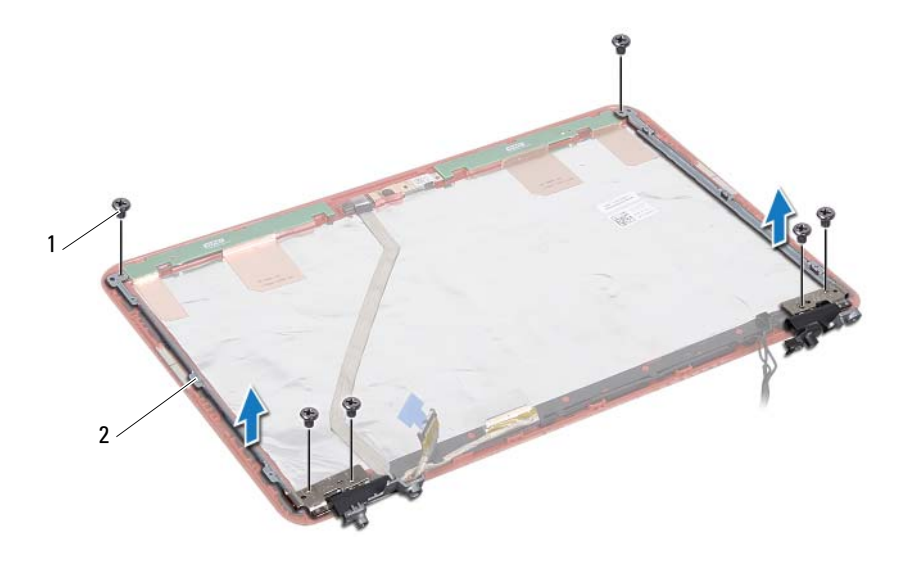

1 Tornillos (6) 2 Soportes del panel de la pantalla (2)

### **Colocación de los soportes de la pantalla**

- **1** Siga las instrucciones del apartado ["Antes de comenzar" en la página 9](#page-8-0).
- **2** Coloque los seis tornillos (tres de cada lado) que fijan los soportes del panel de la pantalla al panel de ésta.
- **3** Vuelva a instalar el panel de la pantalla. Consulte el apartado ["Colocación](#page-46-0)  [del panel de la pantalla" en la página 47.](#page-46-0)
- **4** Vuelva a colocar el embellecedor de la pantalla. Consulte el apartado ["Colocación del embellecedor de la pantalla" en la página 45.](#page-44-0)
- **5** Vuelva a colocar el ensamblaje de la pantalla. Consulte el apartado ["Colocación del ensamblaje de la pantalla" en la página 44](#page-43-0).

# **Módulo de la cámara**

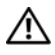

**AVISO: Antes trabajar en el interior del equipo, siga las instrucciones de seguridad que se entregan con el equipo. Para obtener información adicional sobre prácticas recomendadas de seguridad, visite la página de inicio sobre el cumplimiento de normativas en dell.com/regulatory\_compliance.**

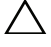

**PRECAUCIÓN: Solo un técnico certificado debe realizar reparaciones en el ordenador.La garantía no cubre los daños por reparaciones no autorizadas por Dell.**

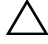

**PRECAUCIÓN: Para evitar descargas electrostáticas, toque tierra mediante el uso de una muñequera de conexión a tierra o toque periódicamente una superficie metálica no pintada (por ejemplo, un conector del ordenador).**

**PRECAUCIÓN: Para evitar daños en la placa base, extraiga la batería principal (consulte el apartado ["Extracción de la batería" en la página 13\)](#page-12-0) antes de manipular el interior del equipo.**

## **Extracción del módulo de la cámara**

- **1** Siga las instrucciones del apartado ["Antes de comenzar" en la página 9](#page-8-0).
- **2** Siga las instrucciones del [paso 2](#page-41-1) al [paso 13](#page-43-2) de ["Extracción del ensamblaje](#page-41-2)  [de la pantalla" en la página 42.](#page-41-2)
- **3** Extraiga el embellecedor de la pantalla. Consulte el apartado ["Extracción](#page-43-3)  [del embellecedor de la pantalla" en la página 44.](#page-43-3)
- **4** Extraiga el panel de la pantalla. Consulte el apartado ["Extracción del panel](#page-45-1)  [de la pantalla" en la página 46.](#page-45-1)
- **5** Desconecte el cable del módulo de la cámara del conector del módulo de la cámara.

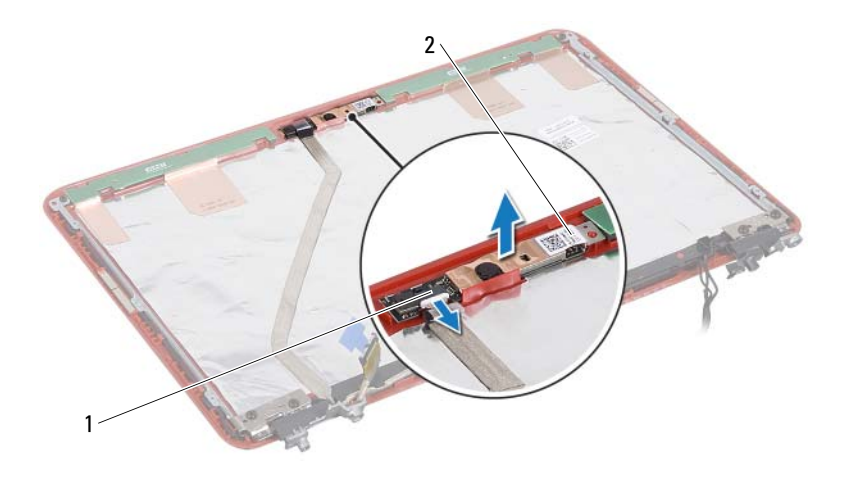

1 Conector del cable de la cámara 2 Módulo de la cámara

**6** Levante el módulo de la cámara para sacarlo de la cubierta de la pantalla.

### **Colocación del módulo de la cámara**

- **1** Siga las instrucciones del apartado ["Antes de comenzar" en la página 9](#page-8-0).
- **2** Coloque el módulo de la cámara en la cubierta de la pantalla utilizando las marcas de alineación.
- **3** Presione el módulo de la cámara para fijarlo a la cubierta de la pantalla.
- **4** Conecte el cable de la cámara al conector del módulo de la cámara.
- **5** Vuelva a instalar el panel de la pantalla. Consulte el apartado ["Colocación](#page-46-1)  [del panel de la pantalla" en la página 47.](#page-46-1)
- **6** Vuelva a colocar el embellecedor de la pantalla. Consulte el apartado ["Colocación del embellecedor de la pantalla" en la página 45.](#page-44-1)
- **7** Siga las instrucciones del [paso 2](#page-43-4) al [paso 6](#page-40-1) de ["Colocación del ensamblaje](#page-43-5)  [de la pantalla" en la página 44.](#page-43-5)
- **PRECAUCIÓN: Antes de encender el equipo, vuelva a colocar todos los tornillos y asegúrese de que no quede ninguno adentro. Si no lo hace, el ordenador podría estropearse.**

# **Batería de tipo botón**

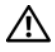

**AVISO: Antes trabajar en el interior del equipo, siga las instrucciones de seguridad que se entregan con el equipo. Para obtener información adicional sobre prácticas recomendadas de seguridad, visite la página de inicio sobre el cumplimiento de normativas en dell.com/regulatory\_compliance.** 

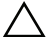

**PRECAUCIÓN: Solo un técnico certificado debe realizar reparaciones en el ordenador. La garantía no cubre los daños por reparaciones no autorizadas por Dell.**

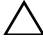

**PRECAUCIÓN: Para evitar descargas electrostáticas, toque tierra mediante el uso de una muñequera de conexión a tierra o toque periódicamente una superficie metálica no pintada (por ejemplo, un conector del ordenador).**

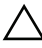

**PRECAUCIÓN: Para evitar daños en la placa base, extraiga la batería principal (consulte el apartado ["Extracción de la batería" en la página 13\)](#page-12-0) antes de manipular el interior del equipo.**

## **Extracción de la batería de tipo botón**

- **1** Siga las instrucciones del apartado ["Antes de comenzar" en la página 9](#page-8-0).
- **2** Extraiga la batería. Consulte el apartado ["Extracción de la batería" en la](#page-12-0)  [página 13.](#page-12-0)
- **3** Retire la cubierta del módulo. Consulte el apartado ["Extracción de la](#page-14-0)  [cubierta del módulo" en la página 15](#page-14-0).
- **4** Quite el teclado. Consulte el apartado ["Extracción del teclado" en la](#page-24-0)  [página 25.](#page-24-0)
- **5** Extraiga el ensamblaje del reposamanos. Consulte el apartado ["Extracción](#page-28-0)  [del ensamblaje del reposamanos" en la página 29.](#page-28-0)
- **6** Utilice una punta trazadora de plástico y haga palanca suavemente para sacar la batería de tipo botón del zócalo de la placa base.

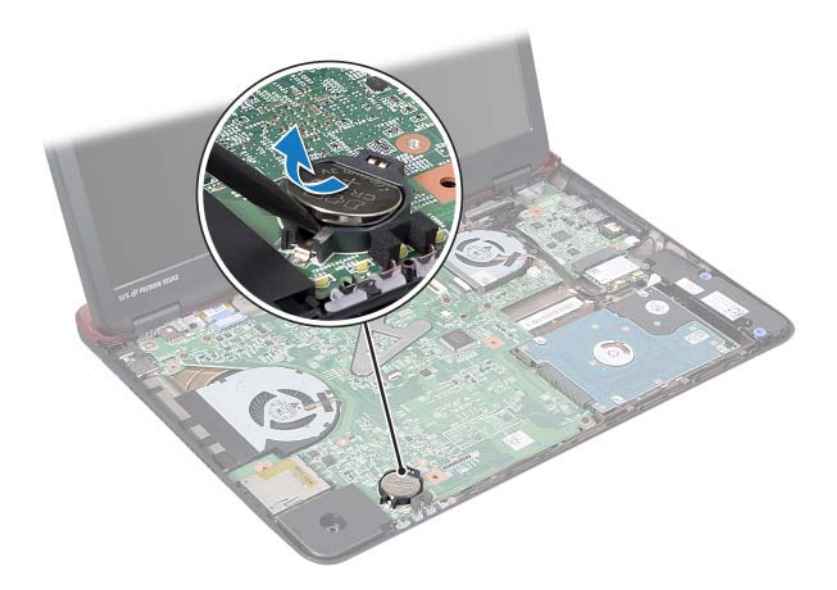

### **Colocación de la batería de tipo botón**

- **1** Siga las instrucciones del apartado ["Antes de comenzar" en la página 9](#page-8-0).
- **2** Introduzca la batería de tipo botón en el zócalo de la batería de la placa base con el lado positivo hacia arriba.
- **3** Coloque el ensamblaje del reposamanos. Consulte el apartado ["Colocación](#page-31-0)  [del ensamblaje del reposamanos" en la página 32.](#page-31-0)
- **4** Vuelva a colocar el teclado. Consulte el apartado ["Colocación del teclado"](#page-26-0)  [en la página 27](#page-26-0).
- **5** Vuelva a colocar la cubierta del módulo. Consulte el apartado ["Colocación](#page-15-0)  [de la cubierta del módulo" en la página 16.](#page-15-0)
- **6** Coloque la batería. Consulte el apartado ["Colocación de la batería" en la](#page-13-0)  [página 14.](#page-13-0)

# **Ventilador térmico**

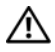

**AVISO: Antes trabajar en el interior del equipo, siga las instrucciones de seguridad que se entregan con el equipo. Para obtener información adicional sobre prácticas recomendadas de seguridad, visite la página de inicio sobre el cumplimiento de normativas en dell.com/regulatory\_compliance.** 

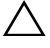

**PRECAUCIÓN: Solo un técnico certificado debe realizar reparaciones en el ordenador.La garantía no cubre los daños por reparaciones no autorizadas por Dell.**

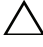

**PRECAUCIÓN: Para evitar descargas electrostáticas, toque tierra mediante el uso de una muñequera de conexión a tierra o toque periódicamente una superficie metálica no pintada (por ejemplo, un conector del ordenador).**

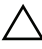

**PRECAUCIÓN: Para evitar daños en la placa base, extraiga la batería principal (consulte el apartado ["Extracción de la batería" en la página 13\)](#page-12-0) antes de manipular el interior del equipo.**

## <span id="page-54-0"></span>**Extracción del ventilador térmico**

- **1** Siga las instrucciones del apartado ["Antes de comenzar" en la página 9](#page-8-0).
- **2** Extraiga la batería. Consulte el apartado ["Extracción de la batería" en la](#page-12-0)  [página 13.](#page-12-0)
- **3** Retire la cubierta del módulo. Consulte el apartado ["Extracción de la](#page-14-0)  [cubierta del módulo" en la página 15](#page-14-0).
- **4** Quite el teclado. Consulte el apartado ["Extracción del teclado" en la](#page-24-0)  [página 25.](#page-24-0)
- **5** Extraiga el ensamblaje del reposamanos. Consulte el apartado ["Extracción](#page-28-0)  [del ensamblaje del reposamanos" en la página 29.](#page-28-0)
- **6** Extraiga los dos tornillos que fijan el ventilador térmico a la base del equipo.
- **7** Desconecte el cable del ventilador térmico del conector de la placa de E/S.
- **8** Extraiga el ventilador térmico de la base del equipo.

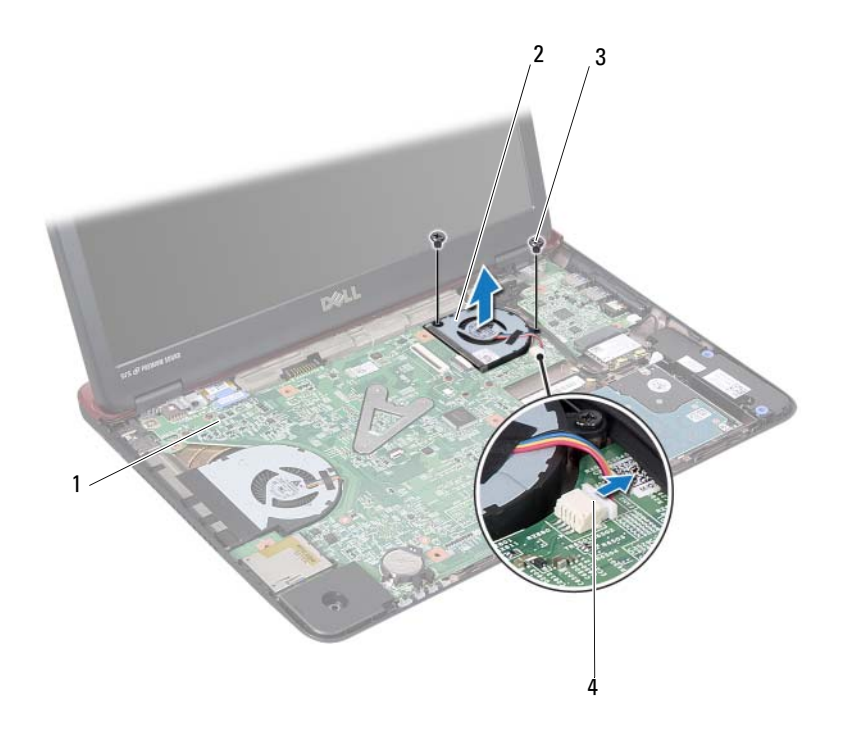

- 1 Tarjeta del sistema 2 Ventilador térmico
- 
- 
- 3 Tornillos (2) 4 Conector de la placa base

## <span id="page-55-0"></span>**Colocación del ventilador térmico**

- Siga las instrucciones del apartado ["Antes de comenzar" en la página 9](#page-8-0).
- Coloque el ventilador térmico en la base del equipo.
- Coloque los dos tornillos que fijan el ventilador térmico a la base del equipo.
- Conecte el cable del ventilador térmico del conector de la placa de E/S.
- Coloque el ensamblaje del reposamanos. Consulte el apartado ["Colocación](#page-31-0)  [del ensamblaje del reposamanos" en la página 32.](#page-31-0)
- Coloque el teclado. Consulte el apartado ["Colocación del teclado" en la](#page-26-0)  [página 27.](#page-26-0)
- **7** Coloque la cubierta del módulo. Consulte el apartado ["Colocación de la](#page-15-0)  [cubierta del módulo" en la página 16](#page-15-0).
- **8** Coloque la batería. Consulte el apartado ["Colocación de la batería" en la](#page-13-0)  [página 14.](#page-13-0)

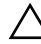

# **Placa base**

**AVISO: Antes trabajar en el interior del equipo, siga las instrucciones de seguridad que se entregan con el equipo. Para obtener información adicional sobre prácticas recomendadas de seguridad, visite la página de inicio sobre el cumplimiento de normativas en dell.com/regulatory\_compliance.** 

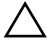

**PRECAUCIÓN: Solo un técnico certificado debe realizar reparaciones en el ordenador.La garantía no cubre los daños por reparaciones no autorizadas por Dell.**

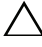

**PRECAUCIÓN: Para evitar descargas electrostáticas, toque tierra mediante el uso de una muñequera de conexión a tierra o toque periódicamente una superficie metálica no pintada (por ejemplo, un conector del ordenador).**

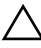

**PRECAUCIÓN: Para evitar daños en la placa base, extraiga la batería principal (consulte el apartado ["Extracción de la batería" en la página 13](#page-12-0)) antes de manipular el interior del equipo.**

## <span id="page-58-1"></span>**Extracción de la placa base**

- **1** Siga las instrucciones en ["Antes de comenzar" en la página 9](#page-8-0).
- **2** Presione y expulse las tarjetas instaladas del lector de tarjetas multimedia 8 en 1.
- <span id="page-58-0"></span>**3** Extraiga la batería. Consulte el apartado ["Extracción de la batería" en la](#page-12-0)  [página 13.](#page-12-0)
- **4** Retire la cubierta del módulo. Consulte el apartado ["Extracción de la](#page-14-0)  [cubierta del módulo" en la página 15](#page-14-0).
- **5** Extraiga el módulo o módulos de memoria. Consulte el apartado ["Extracción de los módulos de memoria" en la página 17.](#page-16-0)
- **6** Extraiga la unidad de disco duro. Consulte el apartado ["Extracción del](#page-20-0)  [ensamblaje de la unidad de disco duro" en la página 21.](#page-20-0)
- **7** Quite el teclado. Consulte el apartado ["Extracción del teclado" en la](#page-24-0)  [página 25.](#page-24-0)
- **8** Extraiga el ensamblaje del reposamanos. Consulte el apartado ["Extracción](#page-28-0)  [del ensamblaje del reposamanos" en la página 29.](#page-28-0)
- Extraiga la minitarjeta inalámbrica. Consulte el apartado ["Cómo extraer la](#page-34-0)  [minitarjeta" en la página 35.](#page-34-0)
- Extraiga el ensamblaje de la pantalla. Consulte el apartado ["Extracción del](#page-41-2)  [ensamblaje de la pantalla" en la página 42](#page-41-2).
- Quite el ventilador térmico. Consulte el apartado ["Extracción del](#page-54-0)  [ventilador térmico" en la página 55](#page-54-0).
- Desconecte el cable del conector de entrada de CC del conector de la placa base.

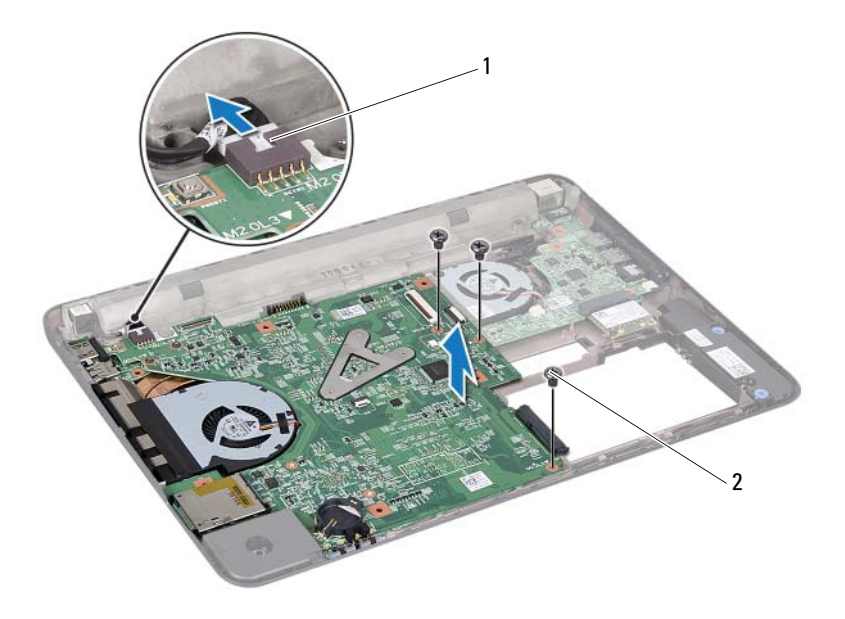

- 1 Cable del conector de entrada de CC 2 Tornillos (3)
- Retire los tres tornillos que fijan la placa base a la base del equipo.
- Extraiga con cuidado los conectores de la placa base de las ranuras del ordenador y levante la placa base para sacarla del ordenador.
- <span id="page-59-0"></span>Dele la vuelta al ensamblaje de la placa base.

**16** Extraiga el ensamblaje del disipador de calor. Consulte el apartado ["Exracción del ensamblaje del disipador de calor" en la página 63.](#page-62-0)

### <span id="page-60-2"></span>**Colocación de la placa base**

- **1** Siga las instrucciones del apartado ["Antes de comenzar" en la página 9](#page-8-0).
- **2** Coloque el ensamblaje del disipador de calor. Consulte el apartado ["Colocación del ensamblaje del disipador de calor" en la página 64](#page-63-0).
- <span id="page-60-0"></span>**3** Dele la vuelta al ensamblaje de la placa base.
- **4** Alinee los conectores de la placa base con las ranuras de la base del equipo y alinee ésta con la placa base.
- **5** Coloque los tres tornillos que fijan la placa base a la base del equipo.
- **6** Conecte el cable del conector de entrada de CC al conector de la placa base.
- **7** Coloque el ventilador térmico. Consulte el apartado ["Colocación del](#page-55-0)  [ventilador térmico" en la página 56](#page-55-0).
- **8** Coloque el ensamblaje de la pantalla. Consulte el apartado ["Colocación](#page-43-5)  [del ensamblaje de la pantalla" en la página 44.](#page-43-5)
- **9** Coloque la minitarjeta inalámbrica. Consulte el apartado ["Colocación de](#page-35-0)  [la minitarjeta" en la página 36](#page-35-0).
- **10** Coloque el ensamblaje del reposamanos. Consulte el apartado ["Colocación](#page-31-0)  [del ensamblaje del reposamanos" en la página 32.](#page-31-0)
- **11** Coloque el teclado. Consulte el apartado ["Colocación del teclado" en la](#page-26-0)  [página 27.](#page-26-0)
- **12** Coloque la unidad de disco duro. Consulte el apartado ["Colocación del](#page-22-0)  [ensamblaje de la unidad de disco duro" en la página 23.](#page-22-0)
- **13** Coloque el módulo o los módulos de memoria. Consulte el apartado ["Colocación de los módulos de memoria" en la página 18.](#page-17-0)
- **14** Coloque la cubierta del módulo. Consulte el apartado ["Colocación de la](#page-15-0)  [cubierta del módulo" en la página 16](#page-15-0).
- <span id="page-60-1"></span>**15** Coloque la batería. Consulte el apartado ["Colocación de la batería" en la](#page-13-0)  [página 14.](#page-13-0)

**16** Encienda el ordenador.

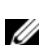

**NOTA:** Después de sustituir la placa base, introduzca la etiqueta de servicio del equipo en el BIOS de la placa base de reemplazo.

**17** Introduzca la etiqueta de servicio. Consulte el apartado ["Introducción de](#page-61-0)  [la etiqueta de servicio en el BIOS" en la página 62.](#page-61-0)

### <span id="page-61-0"></span>**Introducción de la etiqueta de servicio en el BIOS**

- **1** Asegúrese de que el adaptador de CA esté enchufado y de que la batería principal esté instalada correctamente.
- **2** Encienda el ordenador.
- **3** Presione <F2> durante la POST para abrir el programa Configuración del sistema.
- **4** Vaya a la ficha **Security** (Seguridad) y escriba la etiqueta de servicio en el campo **Set Service Tag** (Definir etiqueta de servicio).

# **Ensamblaje del disipador de calor**

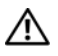

**AVISO: Antes trabajar en el interior del equipo, siga las instrucciones de seguridad que se entregan con el equipo. Para obtener información adicional sobre prácticas recomendadas de seguridad, visite la página de inicio sobre el cumplimiento de normativas en dell.com/regulatory\_compliance.**

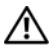

 **AVISO: Si saca el ensamblaje del disipador de calor del ordenador cuando está caliente, no toque la carcasa de metal del ensamblaje del disipador de calor del procesador.**

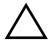

**PRECAUCIÓN: Solo un técnico certificado debe realizar reparaciones en el ordenador. La garantía no cubre los daños por reparaciones no autorizadas por Dell.**

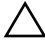

**PRECAUCIÓN: Para evitar descargas electrostáticas, toque tierra mediante el uso de una muñequera de conexión a tierra o toque periódicamente una superficie metálica no pintada (por ejemplo, un conector del ordenador).**

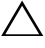

**PRECAUCIÓN: Para evitar daños en la placa base, extraiga la batería principal (consulte el apartado ["Extracción de la batería" en la página 13\)](#page-12-0) antes de manipular el interior del equipo.**

## <span id="page-62-0"></span>**Exracción del ensamblaje del disipador de calor**

- **1** Siga las instrucciones del apartado ["Antes de comenzar" en la página 9](#page-8-0).
- **2** Siga las instrucciones del [paso 3](#page-58-0) al [paso](#page-59-0) 15 de ["Extracción de la placa base"](#page-58-1)  [en la página 59](#page-58-1).
- **3** Afloje en orden secuencial los tres tornillos cautivos que fijan el ensamblaje del disipador de calor a la placa base indicados en el disipador de calor del procesador.
- **4** Retire el cable del disipador de calor del conector de la placa base.

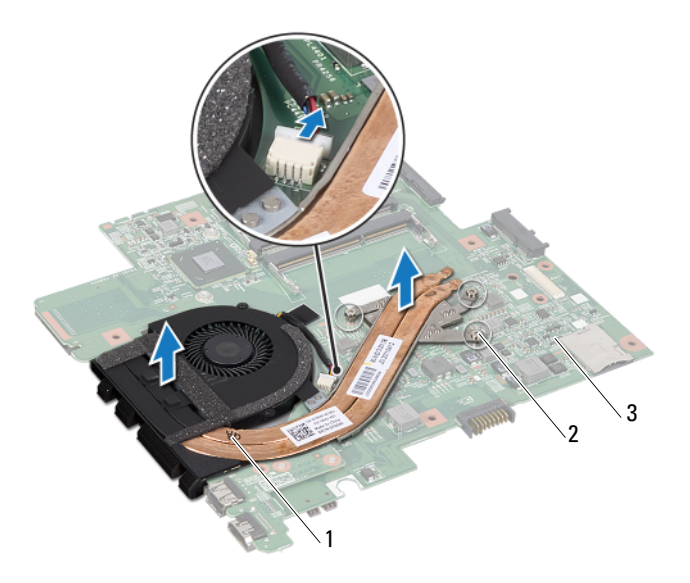

- 1 Ensamblaje del disipador de calor 2 Tornillos de sujeción (3)
- 3 Tarjeta del sistema
- **5** Quite el ensamblaje del disipador de calor de la placa base.

### <span id="page-63-0"></span>**Colocación del ensamblaje del disipador de calor**

**NOTA:** La almohadilla térmica original puede reutilizarse si el procesador original y el disipador de calor se vuelven a instalar al mismo tiempo. Si se vuelve a colocar el procesador o el disipador de calor, utilice la placa térmica del kit para asegurarse de que se consigue la conductividad térmica.

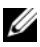

**NOTA:** En este procedimiento se supone que ya se ha extraído el ensamblaje del disipador de calor y que está listo para colocarlo.

- **1** Siga las instrucciones del apartado ["Antes de comenzar" en la página 9](#page-8-0).
- **2** Alinee los tres tornillos cautivos del ensamblaje del disipador de calor con los orificios para tornillos de la placa base y apriete los tornillos en orden secuencial como se indica en el disipador de calor del procesador.

**3** Siga las instrucciones del [paso 3](#page-60-0) al [paso 15](#page-60-1) de ["Colocación de la placa base"](#page-60-2)  [en la página 61](#page-60-2).

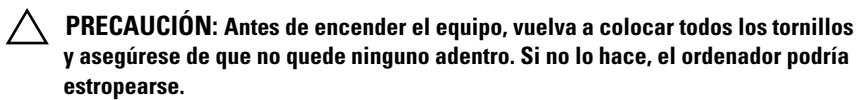

# **Placa de HDMI**

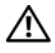

**AVISO: Antes trabajar en el interior del equipo, siga las instrucciones de seguridad que se entregan con el equipo. Para obtener información adicional sobre prácticas recomendadas de seguridad, visite la página de inicio sobre el cumplimiento de normativas en dell.com/regulatory\_compliance.** 

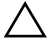

**PRECAUCIÓN: Solo un técnico certificado debe realizar reparaciones en el ordenador.La garantía no cubre los daños por reparaciones no autorizadas por Dell.**

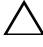

**PRECAUCIÓN: Para evitar descargas electrostáticas, toque tierra mediante el uso de una muñequera de conexión a tierra o toque periódicamente una superficie metálica no pintada (por ejemplo, un conector del ordenador).**

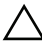

**PRECAUCIÓN: Para evitar daños en la placa base, extraiga la batería principal (consulte el apartado ["Extracción de la batería" en la página 13\)](#page-12-0) antes de manipular el interior del equipo.**

## **Extracción de la placa de HDMI**

- **1** Siga las instrucciones del apartado ["Antes de comenzar" en la página 9](#page-8-0).
- **2** Extraiga la batería. Consulte el apartado ["Extracción de la batería" en la](#page-12-0)  [página 13.](#page-12-0)
- **3** Retire la cubierta del módulo. Consulte el apartado ["Extracción de la](#page-14-0)  [cubierta del módulo" en la página 15](#page-14-0).
- **4** Quite el teclado. Consulte el apartado ["Extracción del teclado" en la](#page-24-0)  [página 25.](#page-24-0)
- **5** Extraiga el ensamblaje del reposamanos. Consulte el apartado ["Extracción](#page-28-0)  [del ensamblaje del reposamanos" en la página 29.](#page-28-0)
- **6** Extraiga la placa base. Consulte el apartado ["Extracción de la placa base"](#page-58-1)  [en la página 59](#page-58-1).
- **7** Quite los dos tornillos que fijan la placa de HDMI a la placa base.

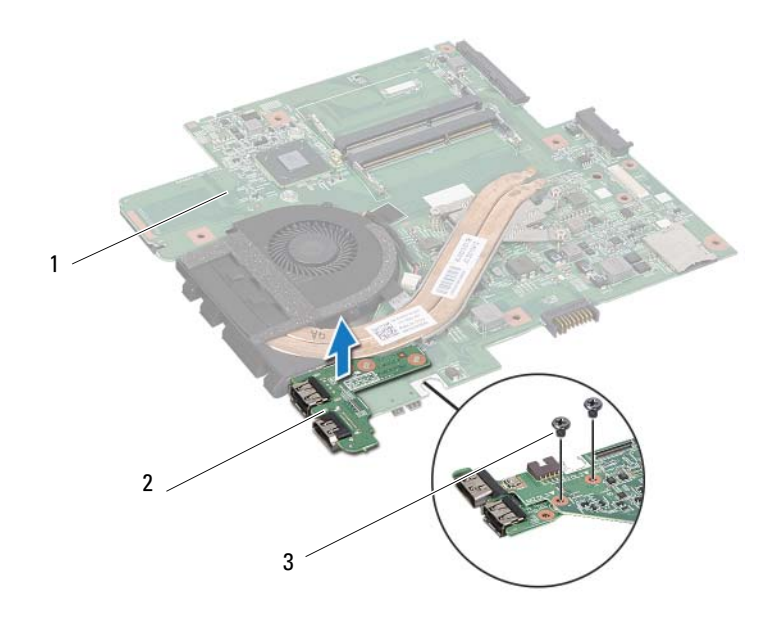

1 Placa base 2 Placa de HDMI

3 Tornillos (2)

### **Colocación de la placa de HDMI**

- **1** Siga las instrucciones del apartado ["Antes de comenzar" en la página 9](#page-8-0).
- **2** Alinee el orificio para el tornillo de la placa de HDMI con el orificio para el tornillo de la placa base.
- **3** Coloque los dos tornillos que fijan la placa de HDMI a la placa base.
- **4** Coloque la placa base. Consulte el apartado ["Colocación de la placa base"](#page-60-2)  [en la página 61](#page-60-2).
- **5** Coloque el ensamblaje del reposamanos. Consulte el apartado ["Colocación](#page-31-0)  [del ensamblaje del reposamanos" en la página 32.](#page-31-0)
- **6** Coloque el teclado. Consulte el apartado ["Colocación del teclado" en la](#page-26-0)  [página 27.](#page-26-0)
- **7** Coloque la cubierta del módulo. Consulte el apartado ["Colocación de la](#page-15-0)  [cubierta del módulo" en la página 16](#page-15-0).
- **8** Coloque la batería. Consulte el apartado ["Colocación de la batería" en la](#page-13-0)  [página 14.](#page-13-0)

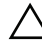

# **Placa de E/S**

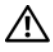

**AVISO: Antes trabajar en el interior del equipo, siga las instrucciones de seguridad que se entregan con el equipo. Para obtener información adicional sobre prácticas recomendadas de seguridad, visite la página de inicio sobre el cumplimiento de normativas en dell.com/regulatory\_compliance.** 

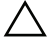

**PRECAUCIÓN: Solo un técnico certificado debe realizar reparaciones en el ordenador.La garantía no cubre los daños por reparaciones no autorizadas por Dell.**

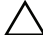

**PRECAUCIÓN: Para evitar descargas electrostáticas, toque tierra mediante el uso de una muñequera de conexión a tierra o toque periódicamente una superficie metálica no pintada (por ejemplo, un conector del ordenador).**

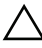

**PRECAUCIÓN: Para evitar daños en la placa base, extraiga la batería principal (consulte el apartado ["Extracción de la batería" en la página 13\)](#page-12-0) antes de manipular el interior del equipo.**

## **Extracción de la tarjeta de E/S**

- **1** Siga las instrucciones del apartado ["Antes de comenzar" en la página 9](#page-8-0).
- **2** Extraiga la batería. Consulte el apartado ["Extracción de la batería" en la](#page-12-0)  [página 13.](#page-12-0)
- **3** Retire la cubierta del módulo. Consulte el apartado ["Extracción de la](#page-14-0)  [cubierta del módulo" en la página 15](#page-14-0).
- **4** Extraiga los módulos de memoria. Consulte el apartado ["Extracción de los](#page-16-0)  [módulos de memoria" en la página 17](#page-16-0).
- **5** Retire el ensamblaje del disco duro. Consulte el apartado ["Extracción del](#page-20-0)  [ensamblaje de la unidad de disco duro" en la página 21.](#page-20-0)
- **6** Quite el teclado. Consulte el apartado ["Extracción del teclado" en la](#page-24-0)  [página 25.](#page-24-0)
- **7** Extraiga la minitarjeta inalámbrica. Consulte el apartado ["Cómo extraer la](#page-34-0)  [minitarjeta" en la página 35.](#page-34-0)
- **8** Extraiga la placa base. Consulte el apartado ["Extracción de la placa base"](#page-58-1)  [en la página 59](#page-58-1).

**9** Desconecte el cable del altavoz y el cable del ventilador térmico de la placa de E/S.

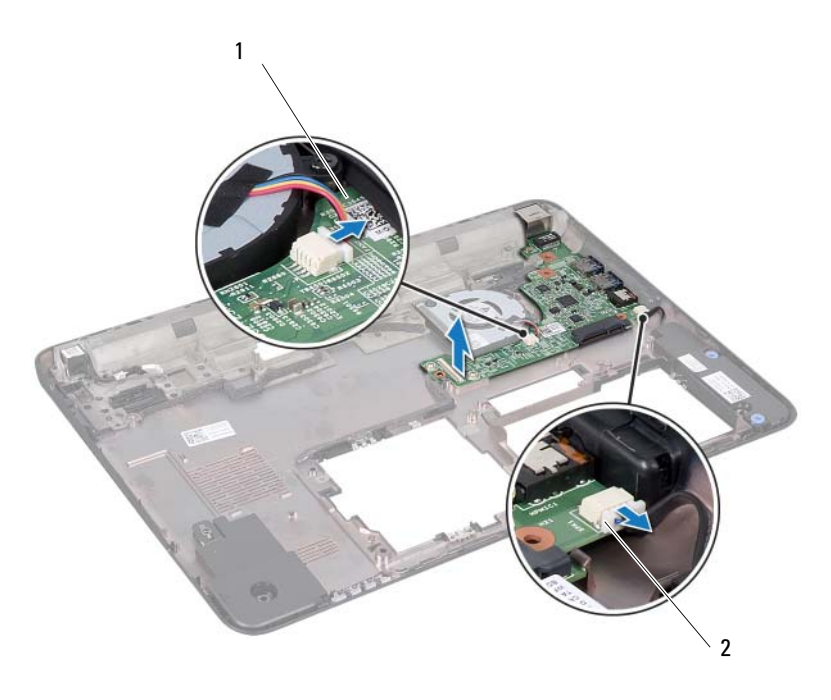

- 1 Placa de E/S 2 Cable del altavoz
- **10** Levante la placa de E/S para sacarla de la base del equipo.

### **Colocación de la tarjeta de E/S**

- **1** Siga las instrucciones del apartado ["Antes de comenzar" en la página 9](#page-8-0).
- **2** Alinee la placa de E/S con las ranuras de E/S del ordenador y coloque la placa de E/S sobre la base del equipo.
- **3** Conecte el cable del altavoz y el cable del ventilador térmico a los conectores de la placa de E/S.
- **4** Coloque la placa base. Consulte el apartado ["Colocación de la placa base"](#page-60-2)  [en la página 61](#page-60-2).
- **5** Coloque la minitarjeta inalámbrica. Consulte el apartado ["Colocación de](#page-35-0)  [la minitarjeta" en la página 36](#page-35-0).
- **6** Coloque el ensamblaje del reposamanos. Consulte el apartado ["Colocación](#page-31-0)  [del ensamblaje del reposamanos" en la página 32.](#page-31-0)
- **7** Coloque el teclado. Consulte el apartado ["Colocación del teclado" en la](#page-26-0)  [página 27.](#page-26-0)
- **8** Coloque el ensamblaje del disco duro. Consulte el apartado ["Colocación](#page-22-0)  [del ensamblaje de la unidad de disco duro" en la página 23](#page-22-0).
- **9** Coloque los módulos de memoria. Consulte el apartado ["Colocación de los](#page-17-0)  [módulos de memoria" en la página 18](#page-17-0).
- **10** Coloque la cubierta del módulo. Consulte el apartado ["Colocación de la](#page-15-0)  [cubierta del módulo" en la página 16](#page-15-0).
- **11** Coloque la batería. Consulte el apartado ["Colocación de la batería" en la](#page-13-0)  [página 14.](#page-13-0)

**PRECAUCIÓN: Antes de encender el equipo, vuelva a colocar todos los tornillos y asegúrese de que no quede ninguno adentro. Si no lo hace, el ordenador podría estropearse.**

## **Altavoces**

**AVISO: Antes trabajar en el interior del equipo, siga las instrucciones de seguridad que se entregan con el equipo. Para obtener información adicional sobre prácticas recomendadas de seguridad, visite la página de inicio sobre el cumplimiento de normativas en dell.com/regulatory\_compliance.** 

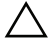

**PRECAUCIÓN: Solo un técnico certificado debe realizar reparaciones en el ordenador.La garantía no cubre los daños por reparaciones no autorizadas por Dell.**

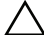

**PRECAUCIÓN: Para evitar descargas electrostáticas, toque tierra mediante el uso de una muñequera de conexión a tierra o toque periódicamente una superficie metálica no pintada (por ejemplo, un conector del ordenador).**

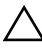

**PRECAUCIÓN: Para evitar daños en la placa base, extraiga la batería principal (consulte el apartado ["Extracción de la batería" en la página 13\)](#page-12-0) antes de manipular el interior del equipo.**

## **Extracción de los altavoces**

- **1** Siga las instrucciones en ["Antes de comenzar" en la página 9](#page-8-0).
- **2** Extraiga la batería. Consulte el apartado ["Extracción de la batería" en la](#page-12-0)  [página 13.](#page-12-0)
- **3** Retire la cubierta del módulo. Consulte el apartado ["Extracción de la](#page-14-0)  [cubierta del módulo" en la página 15](#page-14-0).
- **4** Quite el teclado. Consulte el apartado ["Extracción del teclado" en la](#page-24-0)  [página 25.](#page-24-0)
- **5** Extraiga el ensamblaje del reposamanos. Consulte el apartado ["Extracción](#page-28-0)  [del ensamblaje del reposamanos" en la página 29.](#page-28-0)
- **6** Extraiga la minitarjeta. Consulte el apartado ["Cómo extraer la minitarjeta"](#page-34-0)  [en la página 35](#page-34-0).
- **7** Extraiga la placa base. Consulte el apartado ["Extracción de la placa base"](#page-58-0)  [en la página 59](#page-58-0).
- **8** Desconecte el cable del altavoz de la placa de E/S.
- **9** Suelte los módulos del altavoz de los pestillos.

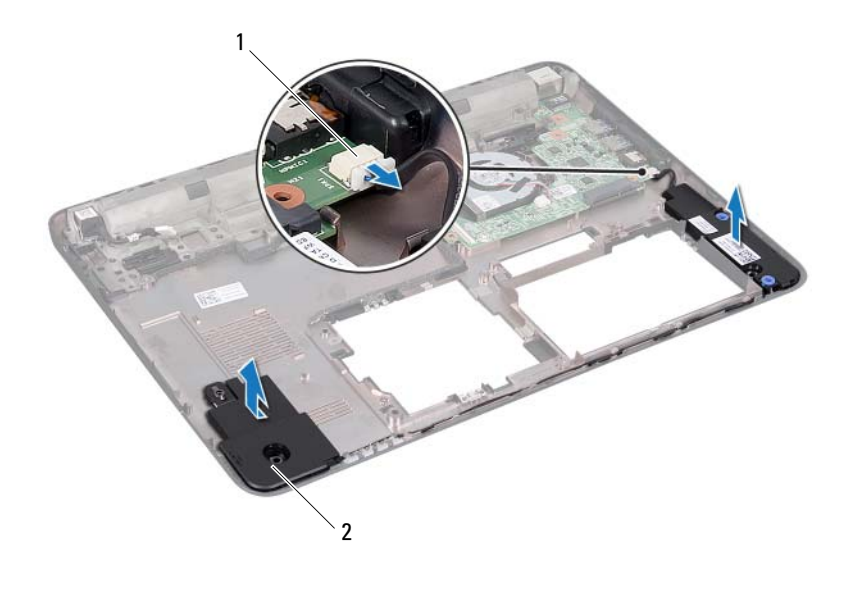

- 1 Conector del cable del altavoz 2 Altavoces (2)
- Quite los módulos del altavoz de la base del equipo.

#### **Colocación de los altavoces**

- Siga las instrucciones del apartado ["Antes de comenzar" en la página 9](#page-8-0).
- Coloque el cable del altavoz en la base del equipo.
- Alinee los módulos del altavoz usando las marcas de alineación de la base del equipo.
- Conecte el cable del altavoz al conector de la placa de E/S.
- Coloque la placa base. Consulte el apartado ["Colocación de la placa base"](#page-60-0)  [en la página 61](#page-60-0).
- Coloque la minitarjeta inalámbrica. Consulte el apartado ["Colocación de](#page-35-0)  [la minitarjeta" en la página 36](#page-35-0).
- Coloque el ensamblaje del reposamanos. Consulte el apartado ["Colocación](#page-31-0)  [del ensamblaje del reposamanos" en la página 32.](#page-31-0)
- **8** Coloque el teclado. Consulte el apartado ["Colocación del teclado" en la](#page-26-0)  [página 27.](#page-26-0)
- **9** Coloque la cubierta del módulo. Consulte el apartado ["Colocación de la](#page-15-0)  [cubierta del módulo" en la página 16](#page-15-0).
- **10** Coloque la batería. Consulte el apartado ["Colocación de la batería" en la](#page-13-0)  [página 14.](#page-13-0)

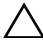

**PRECAUCIÓN: Antes de encender el equipo, vuelva a colocar todos los tornillos y asegúrese de que no quede ninguno adentro. Si no lo hace, el ordenador podría estropearse.**

# **Cable de entrada de CC**

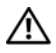

**AVISO: Antes trabajar en el interior del equipo, siga las instrucciones de seguridad que se entregan con el equipo. Para obtener información adicional sobre prácticas recomendadas de seguridad, visite la página de inicio sobre el cumplimiento de normativas en dell.com/regulatory\_compliance.** 

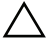

**PRECAUCIÓN: Solo un técnico certificado debe realizar reparaciones en el ordenador.La garantía no cubre los daños por reparaciones no autorizadas por Dell.**

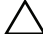

**PRECAUCIÓN: Para evitar descargas electrostáticas, toque tierra mediante el uso de una muñequera de conexión a tierra o toque periódicamente una superficie metálica no pintada (por ejemplo, un conector del ordenador).**

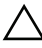

**PRECAUCIÓN: Para evitar daños en la placa base, extraiga la batería principal (consulte el apartado ["Extracción de la batería" en la página 13\)](#page-12-0) antes de manipular el interior del equipo.**

## **Extracción del cable de entrada de CC**

- **1** Siga las instrucciones del apartado ["Antes de comenzar" en la página 9](#page-8-0).
- **2** Extraiga la batería. Consulte el apartado ["Extracción de la batería" en la](#page-12-0)  [página 13.](#page-12-0)
- **3** Retire la cubierta del módulo. Consulte el apartado ["Extracción de la](#page-14-0)  [cubierta del módulo" en la página 15](#page-14-0).
- **4** Quite el teclado. Consulte el apartado ["Extracción del teclado" en la](#page-24-0)  [página 25.](#page-24-0)
- **5** Extraiga el ensamblaje del reposamanos. Consulte el apartado ["Extracción](#page-28-0)  [del ensamblaje del reposamanos" en la página 29.](#page-28-0)
- **6** Extraiga el ensamblaje de la pantalla. Consulte el apartado ["Extracción del](#page-41-0)  [ensamblaje de la pantalla" en la página 42](#page-41-0).
- **7** Retire el tornillo que fija el ensamblaje de entrada de CC a la base del equipo.

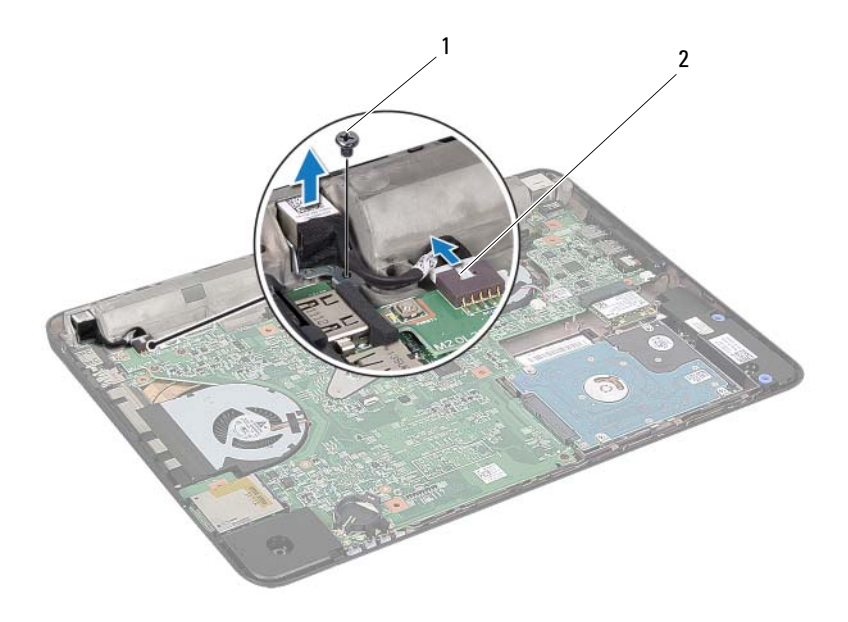

1 Tornillo 2 Cable del conector de entrada de CC

- Desconecte el cable del conector de entrada de CC del conector de la placa base.
- Observe la colocación del conector de entrada de CC y extráigalo de la base del ordenador.

#### **Colocación del cable de entrada de CC**

- Siga las instrucciones del apartado ["Antes de comenzar" en la página 9](#page-8-0).
- Coloque el cable del conector de entrada de CC en la base del equipo.
- Conecte el cable del conector de entrada de CC al conector de la placa base.
- Vuelva a colocar el tornillo que fija el ensamblaje del conector de entrada de CC.
- **5** Vuelva a colocar el ensamblaje de la pantalla. Consulte el apartado ["Colocación del ensamblaje de la pantalla" en la página 44](#page-43-0).
- **6** Coloque el ensamblaje del reposamanos. Consulte el apartado ["Colocación](#page-31-0)  [del ensamblaje del reposamanos" en la página 32.](#page-31-0)
- **7** Vuelva a colocar el teclado. Consulte el apartado ["Colocación del teclado"](#page-26-0)  [en la página 27](#page-26-0).
- **8** Vuelva a colocar la cubierta del módulo. Consulte el apartado ["Colocación](#page-15-0)  [de la cubierta del módulo" en la página 16.](#page-15-0)
- **9** Coloque la batería. Consulte el apartado ["Colocación de la batería" en la](#page-13-0)  [página 14.](#page-13-0)

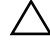

**PRECAUCIÓN: Antes de encender el equipo, vuelva a colocar todos los tornillos y asegúrese de que no quede ninguno adentro. Si no lo hace, el ordenador podría estropearse.**

# **Programa de configuración del sistema**

Utilice el programa de configuración del sistema para:

- Cambiar la información de configuración del sistema después de agregar, cambiar o extraer hardware en el equipo;
- Establecer o cambiar una opción seleccionable por el usuario, como la contraseña de usuario; y
- Leer la cantidad de memoria actual o establecer el tipo de unidad de disco duro instalado.
- **NOTA:** Antes de cambiar el programa de configuración del sistema, se recomienda anotar la información de las pantallas de configuración del sistema para poder utilizarla posteriormente.

#### <span id="page-82-0"></span>**Acceso al programa de configuración del sistema**

- **1** Encienda (o reinicie) el ordenador.
- **2** Cuando aparezca el logotipo de DELL, espere a que se muestre la solicitud de F2 y, entonces, presione <F2> inmediatamente.

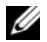

**NOTA:** La solicitud de F2 indica que el teclado se ha inicializado. Esta solicitud puede aparecer muy rápidamente, por lo que debe estar atento y presionar <F2>. Si presiona <F2> antes de que se muestre la solicitud de F2, esta acción no tiene efecto. Si tarda demasiado y aparece el logotipo del sistema operativo, espere hasta que se muestre el escritorio de Microsoft Windows. Después apague el ordenador. Consulte ["Apagado del ordenador" en la página 9](#page-8-1) e inténtelo de nuevo.

#### **Pantallas del programa de configuración del sistema**

La pantalla de configuración del sistema muestra la información de la configuración actual o modificable del equipo. La información que se muestra en pantalla se divide en tres áreas: la **opción de configuración**, la **pantalla de ayuda** activa y las **funciones de tecla**.

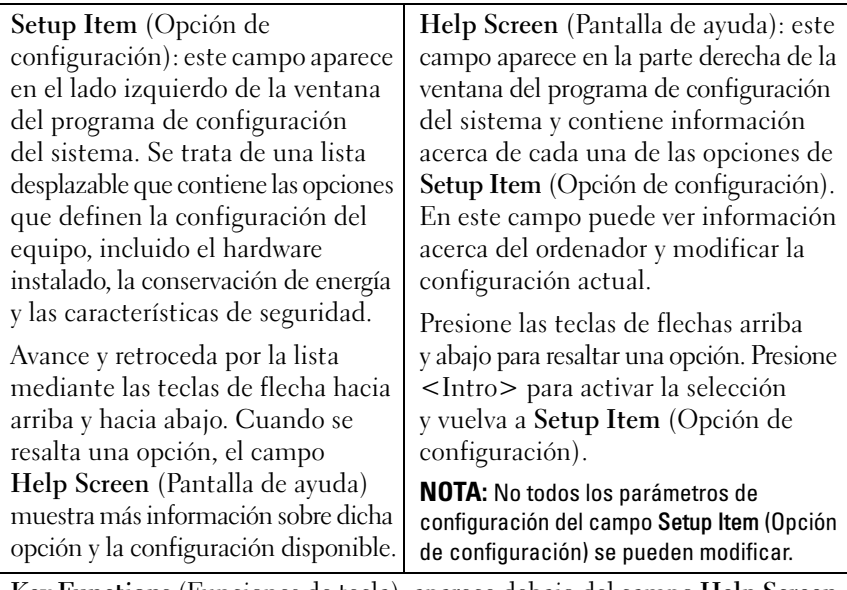

**Key Functions** (Funciones de tecla): aparece debajo del campo **Help Screen** (Pantalla de ayuda) y muestra las teclas y sus funciones dentro del campo de configuración del sistema activo.

### **Opciones del programa de configuración del sistema**

**NOTA:** Según el equipo y los dispositivos instalados, es posible que los elementos que se muestran en esta sección aparezcan o no aparezcan exactamente como se indica.

#### **Main (Principal)**

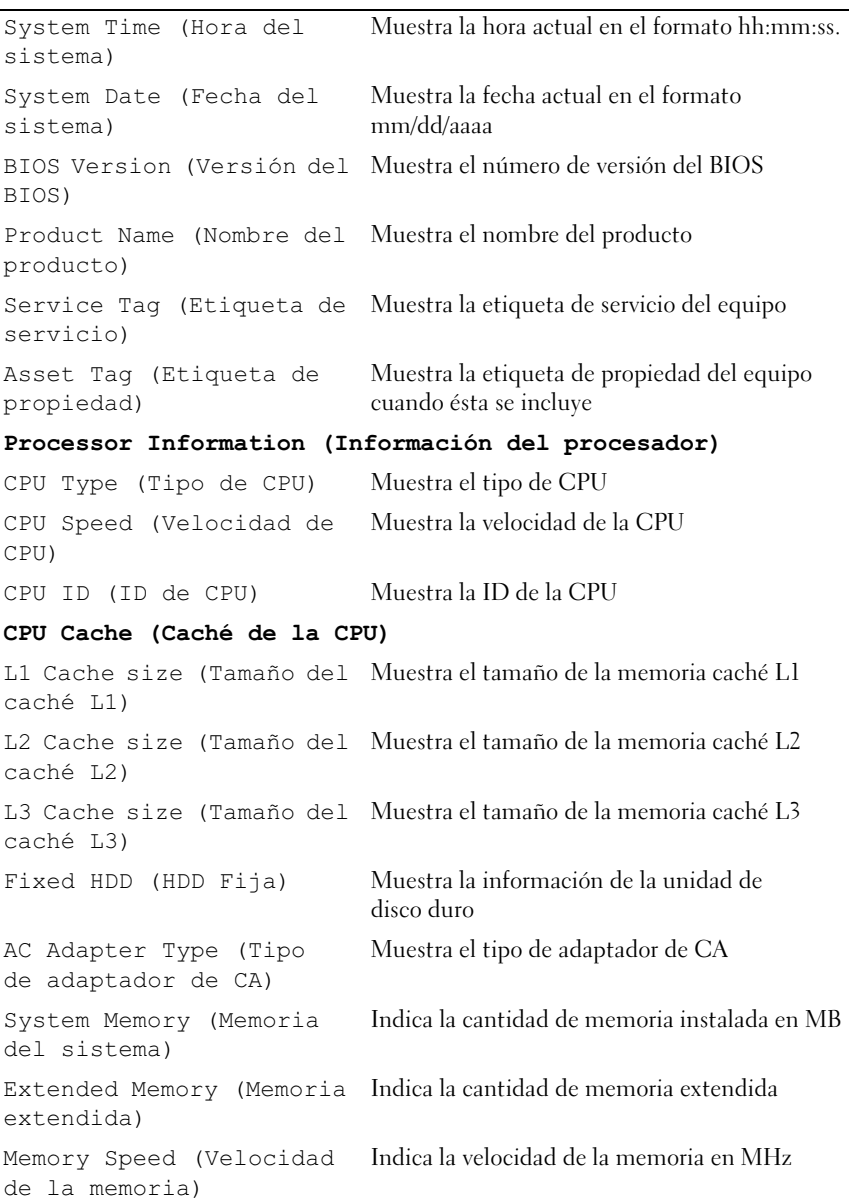

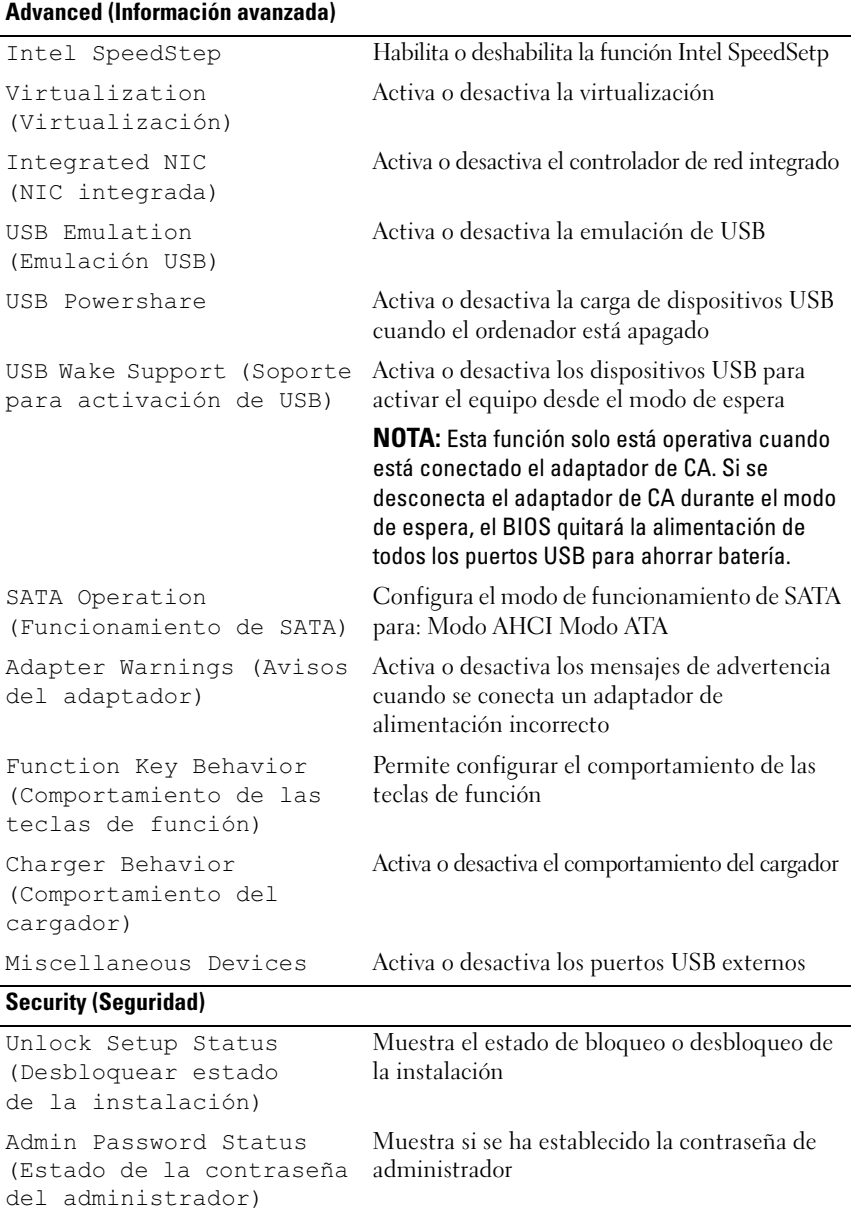

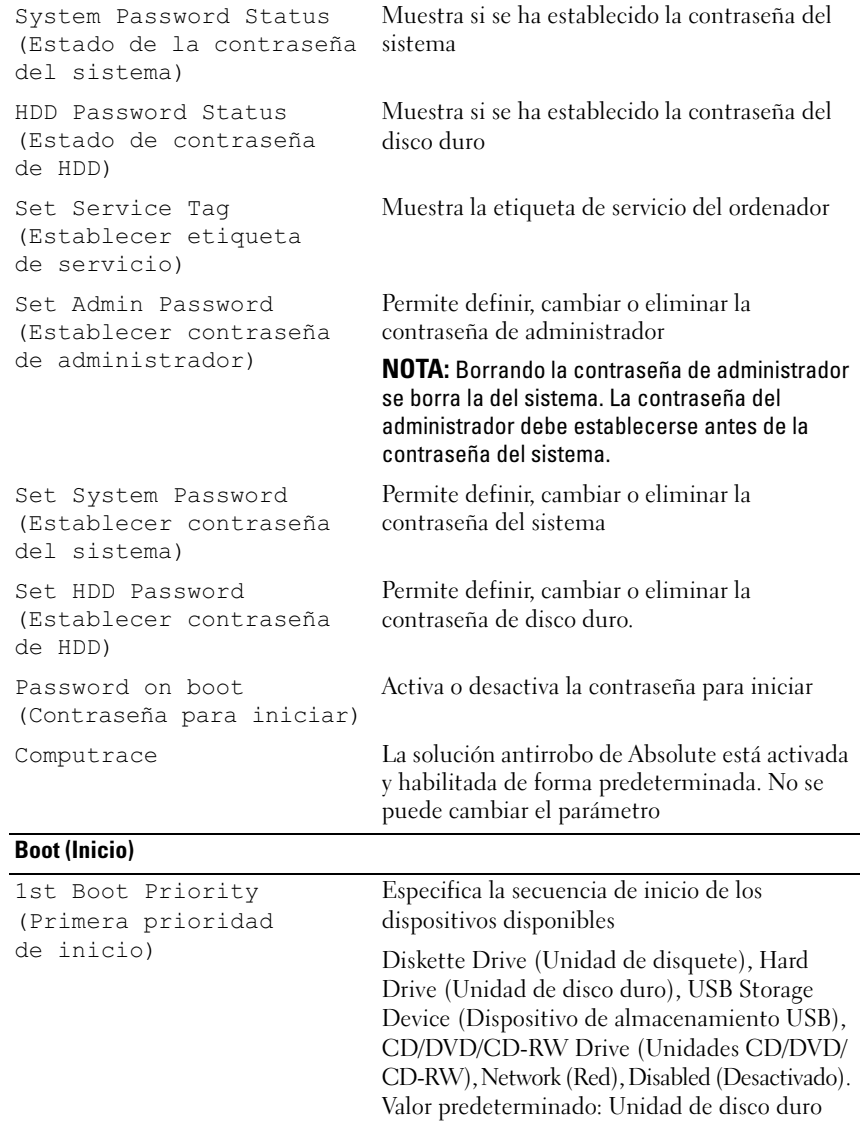

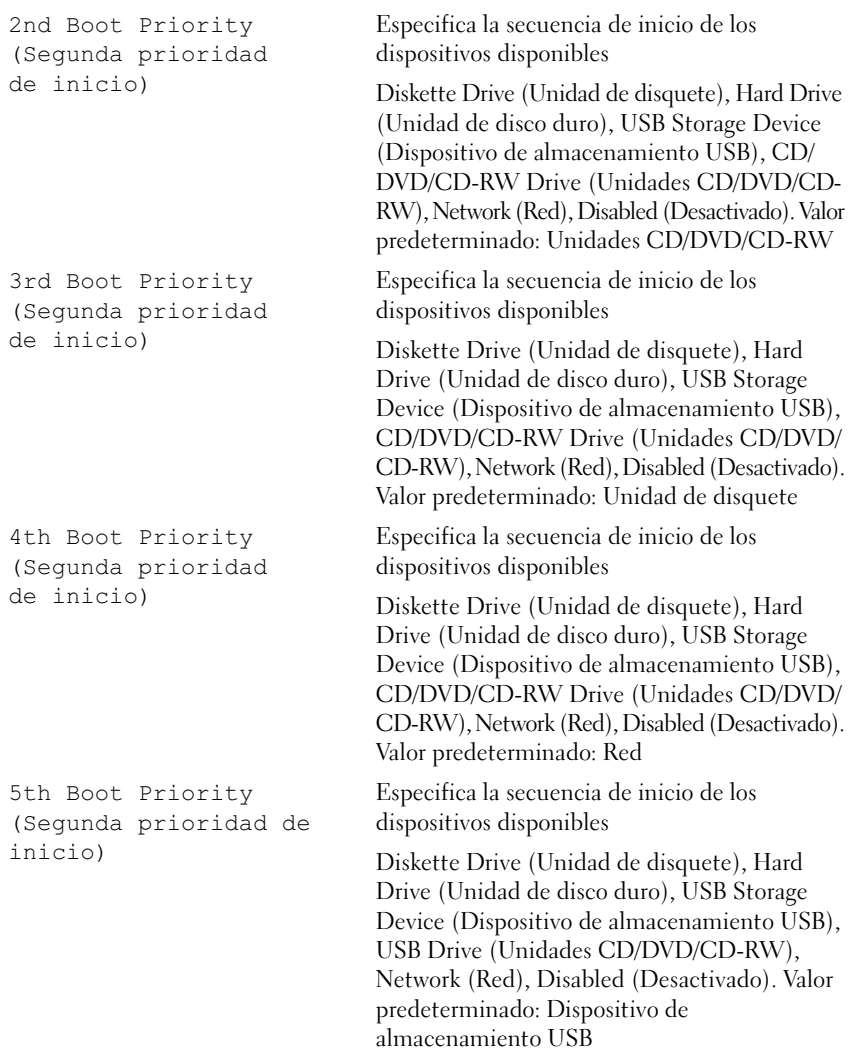

**Exit (Salir)** 

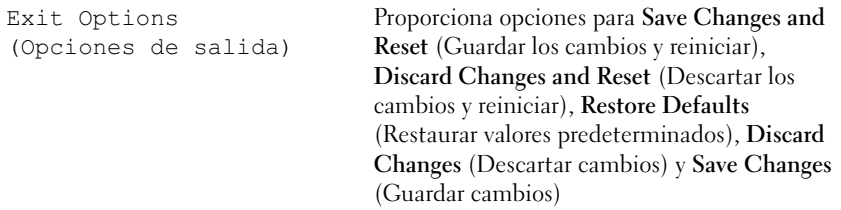

#### **Secuencia de inicio**

Esta función permite cambiar la secuencia de arranque de los dispositivos.

#### **Opciones de inicio**

- **Diskette Drive (Unidad de disquete):** el equipo intenta iniciarse desde la unidad de disquete. Si la unidad de disco duro no contiene ningún sistema operativo, el ordenador genera un mensaje de error.
- **Hard Drive (Unidad de disco duro)**: el equipo intenta iniciarse desde la unidad de disco duro principal. Si la unidad de disco duro no contiene ningún sistema operativo, el ordenador genera un mensaje de error.
- **CD/DVD/CD-RW Drive (Unidad de CD/DVD/CD-RW)**: El equipo intenta iniciarse desde la unidad de CD/DVD/CD-RW. Si no hay ningún CD/DVD/CD-RW en la unidad, o si el CD/DVD/CD-RW no tiene ningún sistema operativo, el equipo genera un mensaje de error.
- **USB Storage Device (Dispositivo de almacenamiento USB)**: inserte el dispositivo de memoria en un conector USB y reinicie el equipo. Cuando aparezca el mensaje F12 Boot Options (F12 Opciones de inicio) en la esquina inferior derecha de la pantalla, presione <F12>. El BIOS detecta el dispositivo y añade la opción de flash USB al menú de inicio.

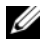

*MOTA:* para poder arrancar desde un dispositivo USB, éste debe ser de arranque. Compruebe en la documentación del dispositivo si éste es de arranque.

• **Network (Red)**: el equipo se inicia desde la red. Si no se encuentra ningún sistema operativo en la red, el equipo genera un mensaje de error.

#### **Cambio de la secuencia de inicio para el inicio actual**

Puede utilizar esta función para cambiar la secuencia de inicio actual. Si va a iniciar el equipo desde un dispositivo USB, conecte dicho dispositivo a un conector USB.

- **1** Encienda (o reinicie) el ordenador.
- **2** Cuando aparezca el mensaje F2 Setup, F12 Boot Options (F2 Configuración, F12 Opciones de inicio) en la esquina inferior derecha de la pantalla, presione <F12>.
- **NOTA:** Si tarda demasiado y aparece el logotipo del sistema operativo, espere hasta que se muestre el escritorio de Microsoft Windows. A continuación, apague el equipo y vuelva a intentarlo.

Aparece el **menú de dispositivos de inicio**, donde se enumeran todos los dispositivos de inicio disponibles.

**3** En **Boot Priority Menu** (Menú de prioridades de inicio), seleccione el dispositivo desde el que desea iniciar el equipo.

Por ejemplo, si va a iniciar el equipo en una tecla de memoria USB, resalte **USB Storage Device** (Dispositivo de almacenamiento USB) y presione <Intro>.

**NOTA:** para poder arrancar desde un dispositivo USB, éste debe ser de arranque. Consulte la documentación del dispositivo para saber es de inicio.

#### **Cambio de la secuencia de inicio para inicios futuros**

- **1** Entre en el programa Configuración del sistema. Consulte el apartado ["Acceso al programa de configuración del sistema" en la página 83.](#page-82-0)
- **2** Utilice las flechas para resaltar la opción de menú **Boot** (Inicio) y presione <Intro> para acceder al menú.

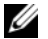

*MOTA:* anote la secuencia de inicio actual por si desea restaurarla.

- **3** Pulse las teclas de flecha hacia arriba o hacia abajo para recorrer la lista de dispositivos.
- **4** Presione la tecla más (+) o menos (–) para cambiar la prioridad de los dispositivos de inicio.

# 20

# **Actualización del BIOS**

Es posible que tenga que actualizar el BIOS cuando haya una actualización disponible o cuando se sustituya la placa base. Para actualizar el BIOS:

- **1** Encienda el ordenador.
- **2** Vaya a **support.dell.com/support/downloads.**
- **3** Localice el archivo de actualización de BIOS del equipo:

**NOTA:** La etiqueta de servicio del equipo se encuentra en una etiqueta en la parte inferior del equipo.

Si tiene la etiqueta de servicio del equipo:

- **a** Haga clic en **Enter a Tag** (Introducir una etiqueta).
- **b** Introduzca la etiqueta del equipo en el campo **Enter a service tag** (Introducir una etiqueta de servicio), haga clic en **Go** (ir) y continúe con el [paso 4](#page-90-0).

Si no tiene la etiqueta de servicio del equipo:

- **a** Haga clic en **Select Model** (Seleccionar modelo).
- **b** Seleccione el tipo de producto en la lista **Select Your Product Family** (Seleccione su familia de producto).
- **c** Seleccione la marca de producto en la lista **Select Your Product Line** (Seleccione su línea de producto).
- **d** Seleccione el número de modelo de producto en la lista **Select Your Product Model** (Seleccione su modelo de producto).

**NOTA:** Si ha seleccionado un modelo diferente y quiere comenzar de nuevo, haga clic en Start Over (Comenzar de nuevo) en la parte superior derecha del menú.

- **e** Haga clic en **Confirm** (Confirmar).
- <span id="page-90-0"></span>**4** En la pantalla aparecerá una lista de resultados. Haga clic en **BIOS**.
- **5** Haga clic en **Download Now** (Descargar ahora) para descargar el último BIOS. Aparecerá la ventana **File Download** (Descarga de archivos).
- **6** Haga clic en **Save** (Guardar) para guardar el archivo en su escritorio. El archivo se descargará en el escritorio.
- **7** Haga clic en **Close** (Cerrar) si aparece la ventana **Download Complete** (Descarga completa). El icono del archivo aparece en el escritorio con el mismo título que el archivo de actualización del BIOS descargado.
- **8** Haga doble clic en el icono del archivo del escritorio y siga los procedimientos que se muestran en pantalla.